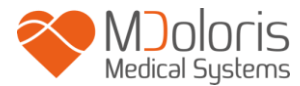

**Bedienungsanleitung**

**ANI Technologie**

**ANI Monitor V2**

**Software Version: V2.2.3.0**

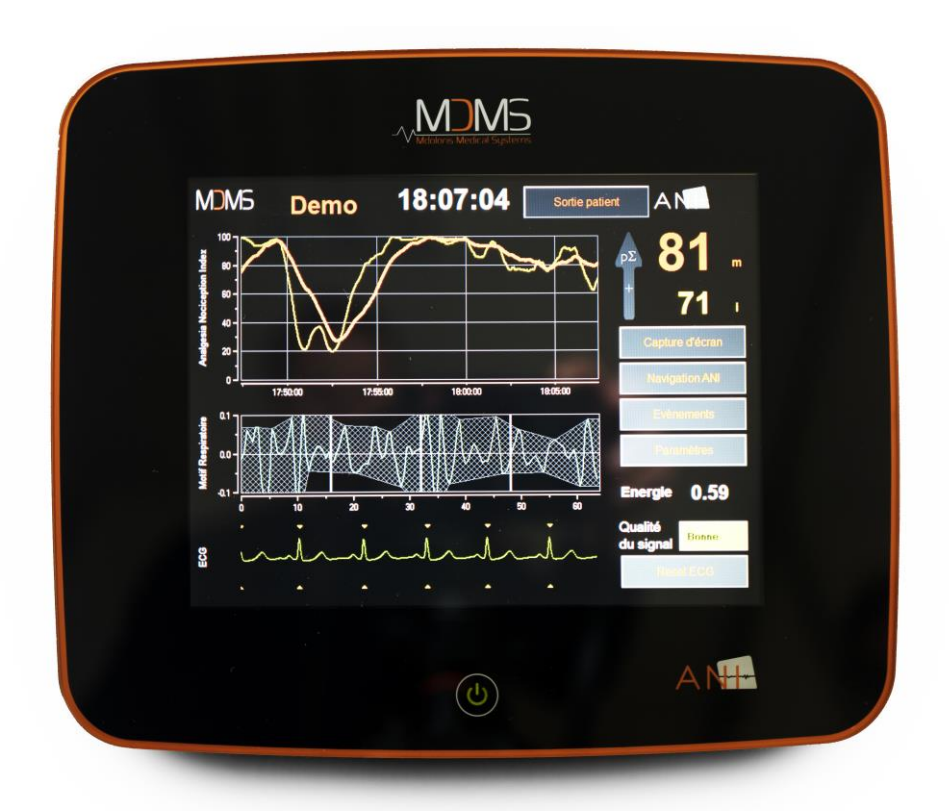

**1370**

(CE Zeichen, erste Genehmigung: Februar 2017)

MDOLORIS MEDICAL SYSTEMS SAS Biocentre Fleming Bâtiment C Epi de Soil 270 rue Salvador Allende 59120 LOOS (France) Phone: +33 62 09 20 80 - Fax: +33 9 72 38 75 27 [www.mdoloris.com](http://www.mdoloris.com/)

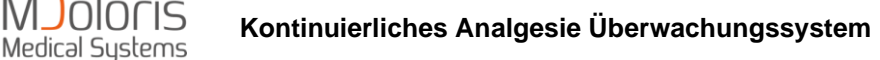

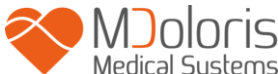

**©Mdoloris Medical Systems, Alle Rechte vorbehalten. Der Inhalt dieses Dokuments darf ohne die Genehmigung von Mdoloris Medical Systems nicht kopiert oder vervielfältigt werden – in welcher Form auch immer.**

**Mdoloris Medical Systems und ANI sind eingetragene Markenzeichen und Eigentum von Mdoloris Medical Systems. ANI ist eine geschützte Handelsmarke.**

**Wichtige Information über den bestimmungsgemäßen Gebrauch des ANI Monitor V2:**

**Der ANI Monitor V2 von Mdoloris Medical Systems wurde für die Anwendung an erwachsenen Patienten und Patienten im Kindesalter ab 2 Jahren entwickelt.**

**Der ANI Monitor V2 ist unter der unmittelbaren Aufsicht von zugelassenen Ärzten oder von speziell für seinen Gebrauch geschultem Personal (Rettungsfachpersonal, Anästhesisten, staatlich geprüften Anästhesieschwestern etc.) in einer nicht-sterilen medizinischen Umgebung zu verwenden.**

**Der ANI Monitor V2 ermöglicht die Überwachung des parasympathischen Tonus des autonomen Nervensystems.**

**Er kann zur Überwachung der Wirkung bestimmter Analgetika eingesetzt werden. ANI Monitor V2 ist als Ergänzung zur klinischen Beurteilung einzusetzen.**

**Die Interpretation des ANI-Wertes muss stets einer klinischen Bewertung unterzogen und mit anderen klinischen Befunden verglichen werden. Es ist davon abzuraten, sich bei der Überwachung eines Patienten ausschließlich auf den ANI-Parameter zu verlassen. Wie bei allen Überwachungsparametern, wirken sich Artefakte und Signalqualität empfindlich auf die Aussagekraft des ANI-Wertes aus. Etwaige Artefakte können durch hohe Impedanz des EKG-Aufzeichnungssystems, Muskelaktivität oder Muskelsteifheit, Bewegungen, ungünstige Anbringung der Sensoren oder elektrische Störgeräusche verursacht werden.**

**In den folgenden Situationen kann der ANI nicht vernünftig interpretiert werden:**

- **Arrhythmien**
- **Atemstillstand (z.B. durch Anästhesie verursachte Apnoen, während der Intubation)**
- **Atemfrequenz weniger als 9 Zyklen/Minute**
- **Variables Atemvolumen während der Dauer der Messung von 80 Sekunden**
- **Unregelmäßige Atmung (wenn der Patient spricht, lacht oder hustet)**
- **Herzschrittmacher (bestimmte Typen)**
- **Herztransplantation**
- **Einnahme von Medikamenten, die einen Effekt auf die sinusoidale Herzaktivität haben (Atropin, Glycopyrrolate, andere Anticholinergika etc.)**

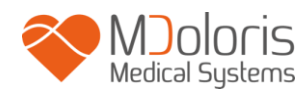

#### **Inhalt**

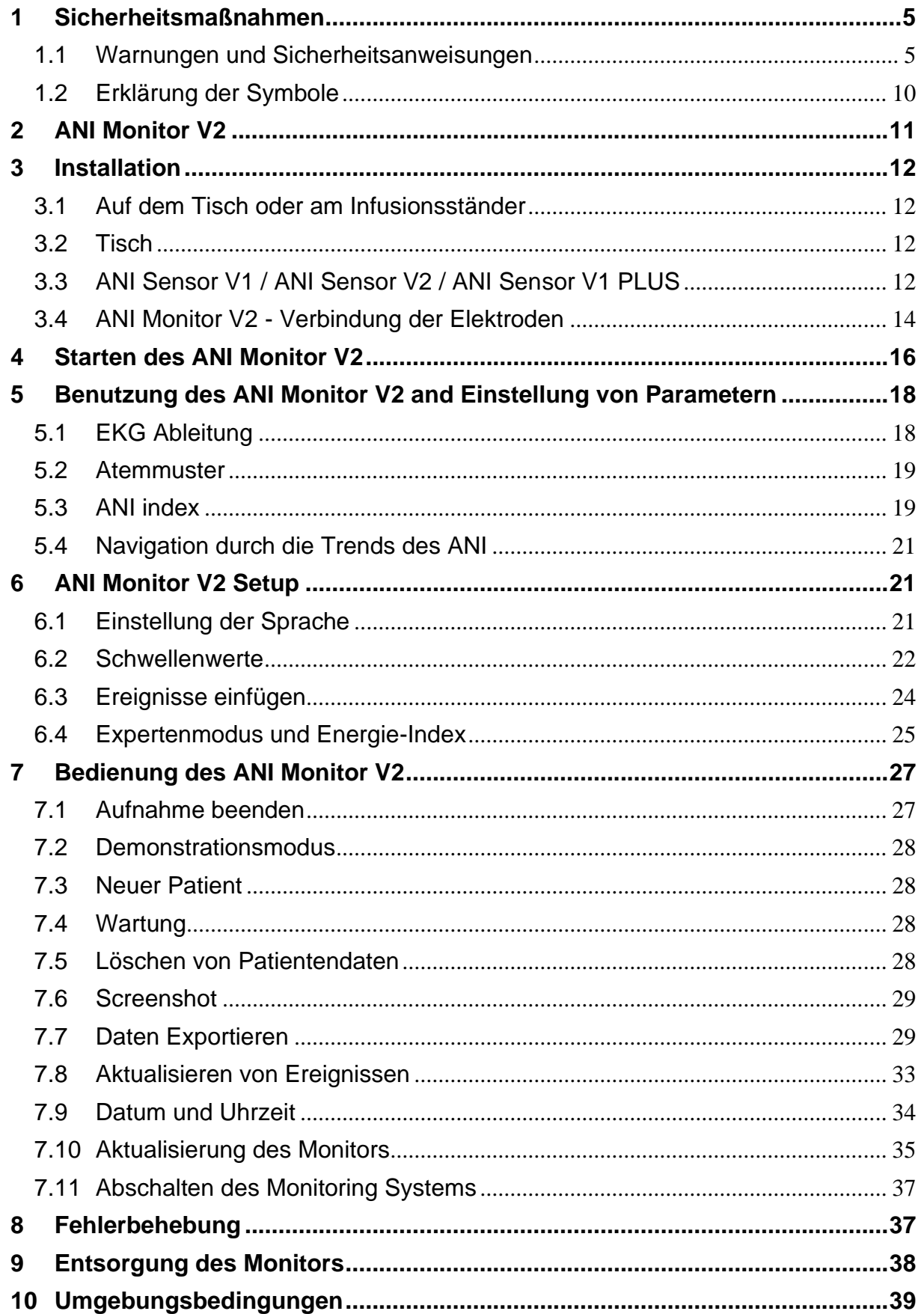

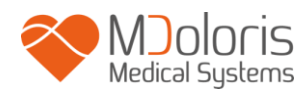

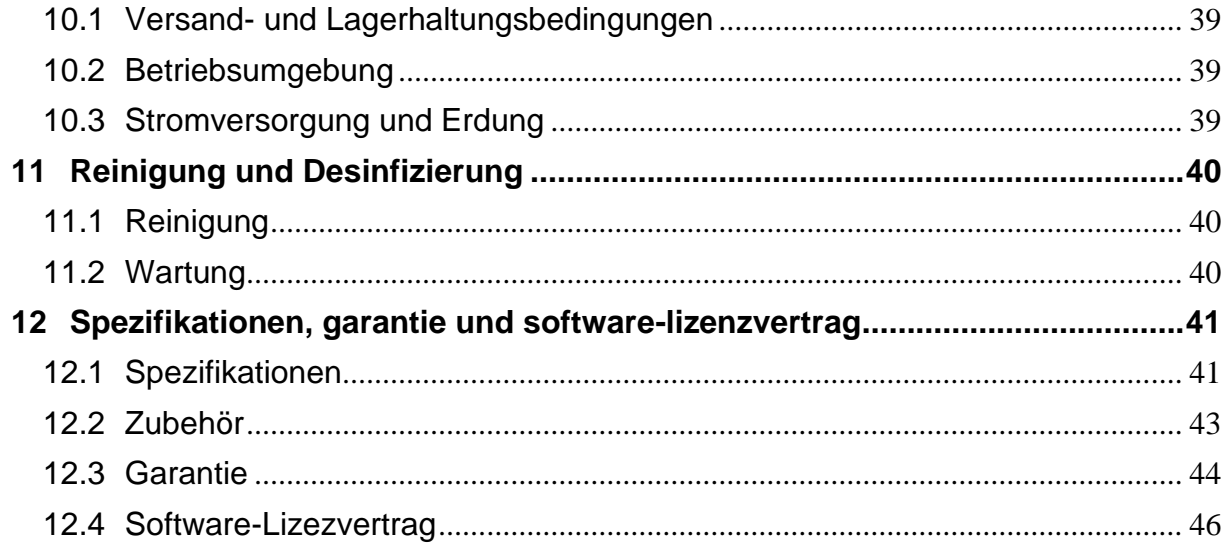

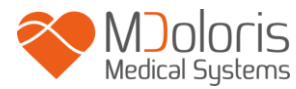

# <span id="page-4-0"></span>**1 Sicherheitsmaßnahmen**

**Achtung: Lesen Sie die Bedienungsanleitung vollständig und aufmerksam durch, bevor Sie den Monitor im klinischen Umfeld benutzen.**

#### <span id="page-4-1"></span>**1.1 Warnungen und Sicherheitsanweisungen**

# $\sqrt{N}$

**SOBALD DAS APPARATEGEHÄUSE GEÖFFNET WURDE, MUSS DER VERLUSTSTROM DES ERDUNGSKABELS UNBEDINGT VON EINEM TECHNIKER ÜBERPRÜFT WERDEN, DER EINE ANERKANNTE ZULASSUNG, Z. B. ALS BIOMEDIZIN-INGENIEUR HAT.**

# $\sqrt{N}$

**DER SCHUTZ GEGEN EINEN HERZ DEFIBRILLATIONSSCHOCK HÄNGT VON DEN VERWENDETEN KABELN AB.**

# $\mathcal{N}$

**EXPLOSIONSGEFAHR: BENUTZEN SIE DAS ANI-SYSTEM NICHT IN EINER ENTZÜNDLICHEN UMGEBUNG BZW. AN ORTEN, WO SICH ENTZÜNDLICHE ANÄSTHETIKA ANREICHERN KÖNNEN.**

# $\sqrt{N}$

**WEDER DER MONITOR NOCH DIE ELEKTRODEN SIND FÜR DIE VERWENDUNG BEI EINER MRI KONZIPIERT.**

## $\mathbb{A}$

**DER ANI MONITOR DIENT AUF KEINEN FALL ALS EKG-MONITOR-ERSATZ.**

# $\mathcal{N}$

**WICHTIGE PUNKTE, DIE BEI DER NUTZUNG EINES ELEKTRO KONVULSIVTHERAPIE-GERÄT (EKT) WÄHREND DES ANI-MONITORINGS ZU BEACHTEN SIND:**

**HALTEN SIE DIE EKT ELEKTRODEN MÖGLICHST WEIT VON DEN ANI-SENSOREN FERN, UM INTERFERENZEN ZU VERMEIDEN. BESTIMMTE GERÄTE KÖNNEN DAS SIGNAL STÖREN. STELLEN SIE BEI DER ANBRINGUNG AM PATIENTEN DIE KOMPATIBILITÄT DES GERÄTES SICHER.**

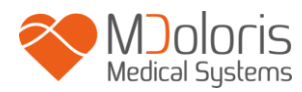

# $\mathcal{N}$

**VERWENDEN SIE NUR DAS VOM HERSTELLER MITGELIEFERTE STROMKABEL. PASSEN SIE NIEMALS DEN STECKER DES MONITORS AUF EINEM NICHT STANDARDMÄßIGEN STECKER AN.**

# $\mathbb{A}$

**STELLEN SIE SICHER, DASS DER MONITOR RICHTIG INSTALLIERT IST, UM DAS PERSONAL UND DEN PATIENTEN NICHT ZU VERLETZEN.**

# $\mathcal{N}$

**ÜBERPRÜFEN SIE DEN VERLUSTSTROM DES SYSTEMS BEIM ANSCHLUSS EXTERNER HILFSINSTRUMENTE (Z.B. COMPUTER ZUR DATENERFASSUNG); DIESER MUSS UNTER DEM FÜR DIE ENERGIENORM IEC 60601-1-1 SPEZIFISCHEN LIMIT LIEGEN.**

# $\mathcal{N}$

**DIE NUTZUNG VON ZUBEHÖR, WELCHES NICHT VON MDOLORIS MEDICAL SYSTEMS FÜR DIESES GERÄT KONZIPIERT IST, KANN ZU EINEM ANSTIEG ELEKTROMAGNETISCHER EMISSIONEN ODER ZU EINEM VERRINGERTEN ELEKTROMAGNETISCHEN SCHUTZ DES MONITORS FÜHREN.**

**BEI DER AUSWAHL VON HILFSMITTELN SOLLTE FOLGENDES BEACHTET WERDEN:**

**- STELLEN SIE SICHER, DASS ES IM PATIENTEN- BZW. OPERATIONSUMFELD BENUTZT WERDEN KANN.**

**- STELLEN SIE DIE « CE »-KONFORMITÄT DES APPARATES UND SEINE KOMPATIBILITÄT MIT DEM ANI Monitor V2 SICHER (IEC 60601-1 UND/ODER IEC 60601-1-1).**

# $\mathcal{N}$

**LEITENDE TEILE VON ELEKTRODEN ODER SENSOREN UND VERBINDUNGSSTÜCKE EINSCHLIEßLICH DER ERDUNG SOLLTEN NICHT IN BERÜHRUNG MIT ANDEREN LEITENDEN TEILEN KOMMEN.**

## $\mathcal{N}$

**UM DAS RISIKO EINER VERBRENNUNG DES PATIENTEN DURCH DIE NEUTRALE ELEKTRODE DES CHIRURGEN ZU VERRINGERN; PLATZIEREN SIE DIE ANI** 

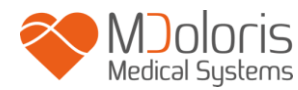

**ELEKTODEN SO, DASS SIE ZWISCHEN DER CHIRURGISCHEN SEITE UND DER ZWEITEN ELEKTODE LIEGEN.**

# $\bigwedge$

**DAS PATIENTEN-INTERFACE-KABEL MUSS MIT VORSICHT POSITIONIERT UND GESICHERT WERDEN, UM EINE STRANGULIERUNG DES PATIENTEN ZU VERMEIDEN.**

# $\sqrt{N}$

**ENTFERNEN SIE VOR EINER MÖGLICHEN DEFIBRILLATION ALLE ELEKTRODEN, WENN DER ANI MONITOR AM PATIENTEN ANGESCHLOSSEN IST.**

# $\sqrt{N}$

**ELEKTROSCHOCKGEFAHR:**

**- TRENNEN SIE DAS NETZKABEL NICHT MIT FEUCHTEN HÄNDEN.**

**- ENTFERNEN SIE NIE DIE ABDECKUNG DES MONITORS, WENN DIESER IN BETRIEB IST ODER UNTER SPANNUNG STEHT.**

**- DIE ÜBERPRÜFUNG DIESES GERÄTES DURCH DEN HERSTELLER HAT ERGEBEN, DASS DER VERLUSTSTROM DES ERDUNGSKABELS UND DER PATIENTEN-SICHERHEITSSTROM UNTER DEN VON DEN GELTENDEN SICHERHEITSSTANDARDS FESTGELEGTEN GRENZEN LIEGT. AUS SICHERHEITSGRÜNDEN WIRD EMPFOHLEN, DASS DAS INSTITUT REGELMÄSSIGE TESTS ZUR BESTÄTIGUNG DIESER STROMWERTE DURCHFÜHRT, INSBESONDERE NACH TECHNISCHEN EINGRIFFEN DURCH DAS BIOMEDIZINISCHES PERSONAL.**

**BEIM VERSEHENTLICHEN VERSCHÜTTEN VON BLUT ODER FLÜSSIG-KEITEN MUSS EIN ERNEUTER TEST DURCHGEFÜHRT WERDEN, BEVOR DAS GERÄT WEITER VERWENDET WERDEN KANN.**

## $\mathbb{A}$

**TREFFEN SIE ENTSPRECHENDE VORSICHTSMAßNAHMEN, UM JEGLICHEN KONTAKT MIT BLUT ODER MATERIALIEN, DIE INFEKTIONEN NACH SICH ZIEHEN KÖNNEN, ZU VERMEIDEN. ENTSORGEN SIE JEGLICHES KONTAMINIERTES MATERIAL IN DAFÜR VORGESEHENEN BEHÄLTNISSE.**

## $\bigwedge$

**MISCHEN SIE KEINE DESINFEKTIONSMITTEL (CHLOR, AMMONIAK O.Ä.) BEI, DIE ZUR ENTSTEHUNG GIFTIGER GASE FÜHREN KÖNNTEN.**

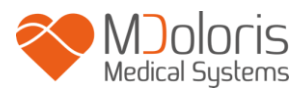

**DER ANI Monitor V2 IST KOMPATIBEL ZU DEN ELEKTROMAGNETISCHEN KONFORMITÄTSNORMEN EN60601-1-2. DIE INBETRIEBNAHME DIESES GERÄTES KANN DIE FUNKTIONSFÄHIGKEIT ANDERER IN DER NÄHE BEFINDLICHER GERÄTE BEZÜGLICH ELEKTROMAGNETISCHER INTERFERENZEN (EMI) IN MITLEIDENSCHAFT ZIEHEN, BZW. SELBST IN MITLEIDENSCHAFT GEZOGEN WERDEN. FALLS DIESES PROBLEM AUFTRITT:**

- **- ENTFERNEN SIE DIE GERÄTE VONEINANDER**
- **- MODIFIZIEREN SIE DIE KABELAUSRICHTUNG DES GERÄTES**
- **- SCHLIEßEN SIE DIE GERÄTE AN VERSCHIEDENEN STECKDOSEN AN**
- **- KONTAKTIEREN SIE IHREN MDOLORIS MEDICAL SYSTEMS ANSPRECHPARTNER!**

# $\bigwedge$

**DER MONITOR DARF NUR AUSSERHALB EINER MÖGLICHEN EXPLOSIONSQUELLE AUFGESTELLT WERDEN.**

# $\mathcal{N}$

**STELLEN SIE DEN MONITOR NICHT IN DER NÄHE VON FLÜSSIGKEITEN WIE Z.B. INFUSIONEN AUF.**

# $\mathcal{N}$

**MODIFIZIERN SIE NIEMALS ETWAS AM GEÖFFNETEN MONITOR.**

# $\bigwedge$

**DIE EIGENSCHAFTEN DER EMISSIONEN DES ANI Monitor V2 ERLAUBEN SEINEN GEBRAUCH IN GEWERBLICHEN UMGEBUNGEN UND IN KRANKENHÄUSERN (GEMÄSS CISPR 11 KLASSE A). BEI DER VERWENDUNG IN WOHNBEREICHEN (FÜR DEN DIE CRISP 11 KLASSE B VORGESCHRIEBEN IST) KANN DER ANGEMESSENE SCHUTZ VOR FUNKKOMMUNIKATION FÜR DEN ANI Monitor V2 NICHT GARANTIERT WERDEN. UNTER UMSTÄNDEN MUSS DER NUTZER KORRIGIERENDE MASSNAHMEN WIE DIE NEUAUSRICHTUNG ODER REIMPLANTATION DES ANI Monitor V2 DURCHFÜHREN.**

# $\bigwedge$

**DER ANI Monitor V2 SOLLTE NICHT NEBEN ANDEREN GERÄTEN VERWENDET WERDEN ODER MIT DIESEN GESTAPELT WERDEN, DA DADURCH DAS RISIKO VON FEHLFUNKTIONEN BESTEHT. WENN EIN DERARTIGER GEBRAUCH NICHT ZU VERMEIDEN IST, MUSS DER ANI Monitor V2 MIT DEN ANDEREN GERÄTEN** 

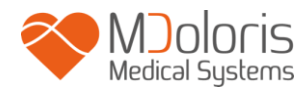

**ÜBERWACHT WERDEN, UM DAS ORDNUNGSGEMÄSSE FUNKTIONIEREN ZU GEWÄHRLEISTEN.**

# $\mathcal{N}$

**MITARBEITER SOLLEN DAS GLEICHZEITIGE BERÜHREN VON PATIENTEN UND DES ANI Monitor V2 VERMEIDEN:**

# $\mathbb{A}$

**BEIM AUSTAUSCH DER HALTERUNG AUSSCHLIESSLICH NYLONSCHRAUBEN BENUTZEN, UM DIE ISOLIERUNG ZU GEWÄHRLEISTEN.**

# $\bigwedge$

**DER PATIENT SOLLTE DEN MONITOR NICHT ERREICHEN KÖNNEN. STELLEN SIE DEN MONITOR NICHT AUF EINEN METALLISCHEN UNTERGRUND.**

# $\mathcal{N}$

**ZUR UNTERBRECHUNG DER STROMVERSORGUNG, ENTFERNEN SIE DAS NETZKABEL.**

# $\mathcal{N}$

**DAS AUTOKLAVIEREN DES MONITORS FÜHRT ZUR BESCHÄDIGUNG DESSELBEN.**

# $\mathcal{N}$

**BLOCKIEREN SIE NICHT DEN VENTILATORAUSGANG.**

 $\bigwedge$ 

**DAS MEDIZINISCHE GERÄT, IHRE KOMPONENTEN SOWIE DIE VERPACKUNG MÜSSEN NACH DEN LOKALEN REGELUNGEN ENTSORGT ODER RECYCELT WERDEN.**

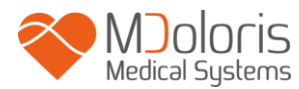

# **1.2 Erklärung der Symbole**

<span id="page-9-0"></span>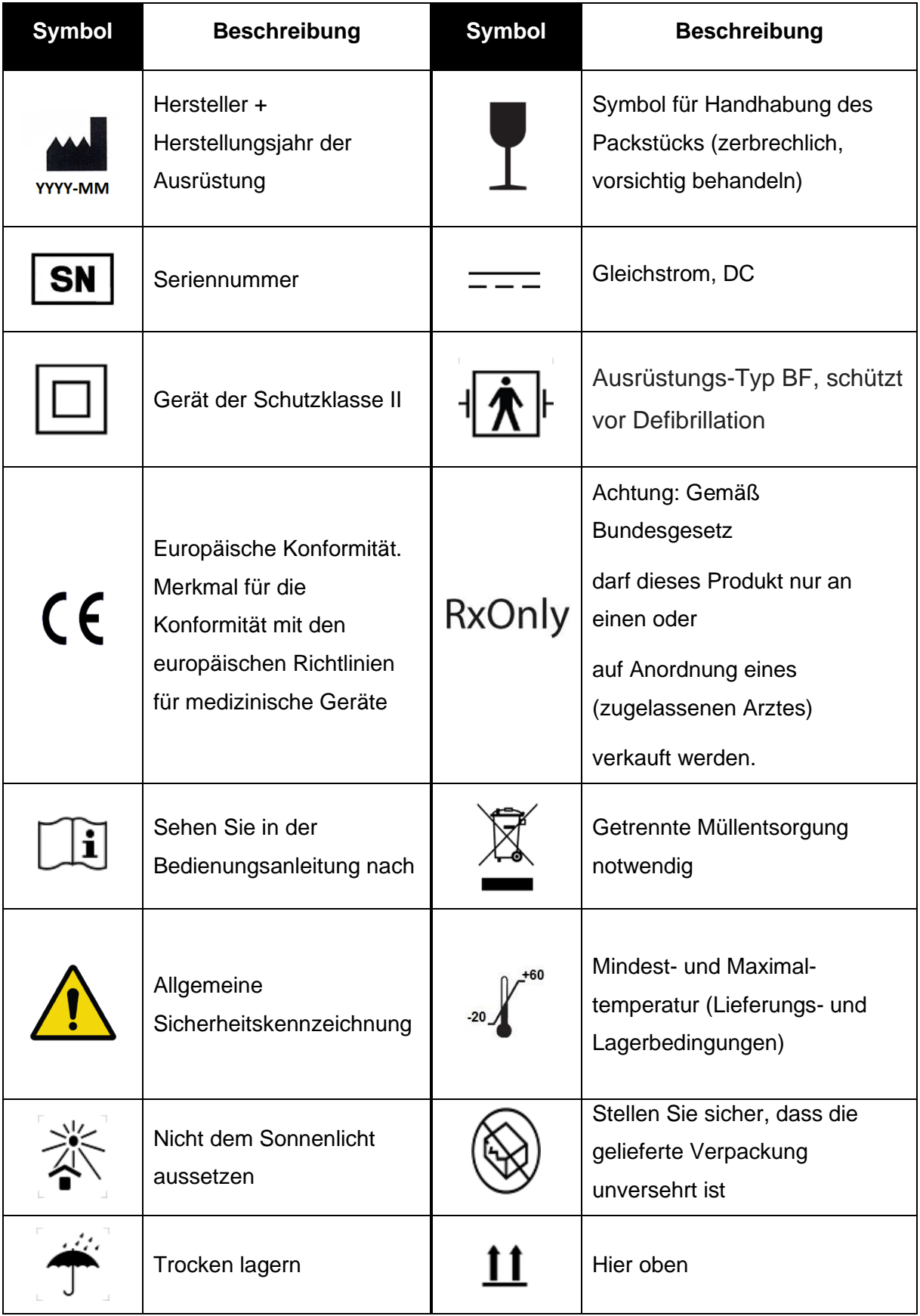

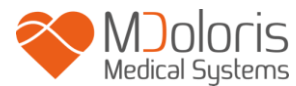

## <span id="page-10-0"></span>**2 ANI Monitor V2**

Der ANI (Analgesie Nozizeptions Index) ist ein in Echtzeit kontinuierlich ermitteltes Maß des parasympathischen Tonus (pΣ). Der parasympathische Tonus ist ein Teil des **A**utonomen **N**erven**S**ystems (ANS). Ein jeder Atemzyklus führt zu einem temporären Abfall des parasympathischen Tonus, der anhand der normalisierten RR Serien (Atemmuster), über die resultierende Amplitude gemessen werden kann.

Schnelle pΣ Tonus Veränderungen zeigen sich direkt im Sinusmodus über den Weg des Vagus Nervs, der vom Hirnstamm erzeugt wird und wo die Verbindung mit den hinführenden Stimuli von den bronchialen Dehnungssensoren gegeben ist. Jeder Atemzyklus (spontan oder künstlich) liefert eine Information über den augenblicklichen pΣ Tonus indem die Amplitude der verbundenen scharf abfallenden normalisierten RR Serien (Atemmuster) gemessen wird.

Die RR Serien werden über das EKG erfasst, indem die R-Zacken detektiert und das Zeitinterval zwischen den nebeneinander liegenden R-Zacken misst. Nach Normalisierung und Wiederholungsprobennahme wird der pΣ Anteil der RR Serien ermittelt. Das geschieht durch das Herausfiltern der hochfrequenten Signale der RR Serien. Die Fläche der Atmungsmuster zeigt direkt den augenblicklichen pΣ Tonus: je höher der pΣ -Tonus, desto größer diese Fläche.

Der ANI wird in Form eines Index mit Werten zwischen 0 und 100 dargestellt. Jede Elementarmessung wird über 64 Sekunden durchgeführt. Es zeigt die Proportion des parasympathischen Tonus pΣ im ANS gegenüber des sympathetischen Tonus an.

Der ANI Monitor V2 zeigt zwei gemittelte ANI-Messungen an: Die ANI Ergebnisse aus dem Durchschnitt der von ANI in den 120 vorangegangenen Sekunden gemessenen Werte und die ANI-Ergebnisse aus dem Durchschnitt der von ANI in den 240 vorangegangenen Sekunden gemessenen Werte.

Es gibt mehrere Arten die ANI Ergebnisse zu interpretieren. Wahrscheinlich ist, dass der ANI die hämodynamische Reaktivität während der Allgemeinanästhesie vorhersagt. Wenn die chirurgische Stimulation konstant bleibt, können alle hämodynamischen Reaktionsepisoden (Anstieg der Herzfrequenz oder des Arteriendrucks um mehr als 20%) durch eine Absenkung des ANI bereits 10 Minuten früher in Zusammenhang gebracht werden. Die Schwellenwerte für die Vorhersagbarkeit sind noch nicht etabliert, aber Vorstudien zeigen, dass ein ANI-Wert

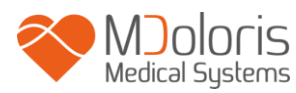

- in der Bandbreite zwischen 50-70 besagt, dass der Eintritt einer Episode hämodynamischer Reaktionen während der darauffolgenden 10 Minuten unwahrscheinlich ist
- Von kleiner als 50 besagt, dass der Eintritt einer Episode hämodynamischer Reaktionen während der darauffolgenden 10 Minuten sehr wahrscheinlich ist

Die ANI-Berechnung basiert auf der Variabilität der RR-Intervalle eines EKGs. Der Monitor ist kein EKG-Monitor. Die Elektroden wurden entwickelt um Informationen über den QRS-Komplex zu erhalten. Für die Berechnung des ANI ist ein kardialer Vektor ausreichend.

# <span id="page-11-1"></span><span id="page-11-0"></span>**3 Installation**

## **3.1 Auf dem Tisch oder am Infusionsständer**

Der Monitor kann entweder auf einem Tisch oder an einem Infusionsständer installiert werden. In beiden Fällen muss man einen speziellen Sockel anbringen. Das Fixierungssystem am Ständer, die Quetschklemme, ist für gängige Durchmesser von 19 bis 38 mm vorgesehen.

**Es liegt in der Verantwortung des Nutzers, für eine optimale Anpassung an die verwendeten Ständer zu sorgen.** 

## <span id="page-11-2"></span>**3.2 Tisch**

Ein für den ANI Monitor V2 erhältliches System ermöglicht seine Platzierung auf einer ebenen Oberfläche.

#### **3.3 ANI Sensor V1 / ANI Sensor V2 / ANI Sensor V1 PLUS**

<span id="page-11-3"></span>Die Elektroden bestehen aus zwei miteinander verbundenen Teilen.

Der Sensor selbst ist in zwei Teile unterteilt. Einer von ihnen ist eine Klebefläche und der andere Bereich ist mit leitfähigem Gel überzogen. Leitfähiges Gel

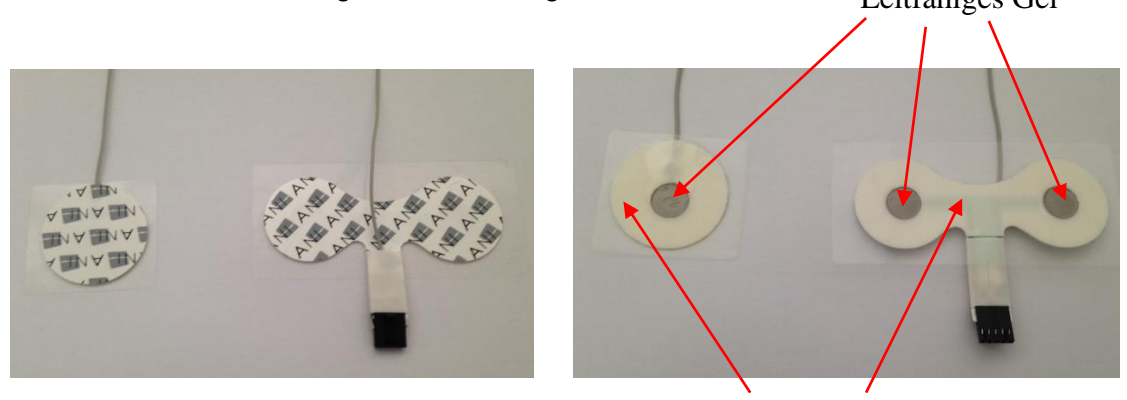

Klebefläche

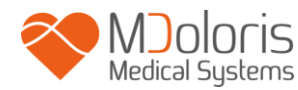

Die Elektroden werden auf jeder Seite des Herzens platziert, um einen Vektor entlang der Herz-Achse zu erhalten. (Die Achse des mittleren kardialen Vektors ist vorwärts, nach unten und links). In diesem Fall kann der Dual-Sensor auf einem haarlosen Bereich der oberen Brust und den anderen Sensor auf der linken Seite des Bauches angebracht werden, um das Herz zu queren.

#### **WARNUNG:**

*Benutzen Sie niemals bereits verwendete Elektoden um Kreuzkontaminationen zu vermeiden.*

*Entwickelt der Patient einen Hautausschlag oder andere ungewöhnliche Symptome, entfernen Sie die Elektroden.*

*Besondere Sorgfalt gilt Patienten mit dermatologischen Problemen.*

*Platzieren Sie niemals Elektroden auf Verletzungen.*

*Bei der Benutzung von anderen, nicht von Mdoloris Medical Systems, hergestellten Elektroden kann es zur Beschädigung des Monitors kommen oder ein Risiko für den Patienten darstellen.* 

*Wiederverwendete Sensoren können durch ihren ersten Gebrauch und das Abziehen bei einer erneuten Anwendung eine reduzierte Haftfestigkeit aufweisen und dadurch das EKG-Signal schlechter darstellen.*

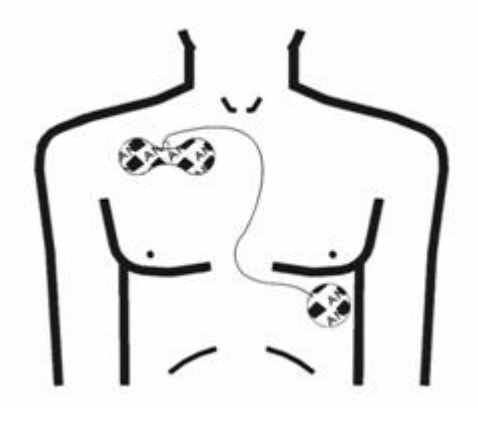

**Anmerkung:** Der ANI Monitor V2 wurde entwickelt, um mit speziellen Einweg-Elektroden zu arbeiten. Es ist nicht ratsam andere Elektroden zu benutzen.

Der maximale zusammenhängende Zeitraum innerhalb der die Elektroden auf der Haut verbleiben dürfen, beträgt 24 Stunden.

Die Haltbarkeitsdauer der Elektroden ist auf ihrer Verpackung angegeben. Die Biokompatibilität ist auf jeder Mdoloris Medical Systems Elektrode angebracht. Sie sind mit ISO10993-5 und 10993-10 kompatibel.

#### <span id="page-13-0"></span>**3.4 ANI Monitor V2 - Verbindung der Elektroden**

Die Sensoren mit dem Sensorkabel verbinden und dann an den Monitor anschließen. Vor dem Konnektieren überprüfen Sie die richtige Lage der Einkerbungen am Anschluss. Um die Elektroden zu trennen, drücken Sie die Verriegelung herunter und lösen die Kunststoffteile. **Ziehen Sie niemals direkt an der Elektrode.**

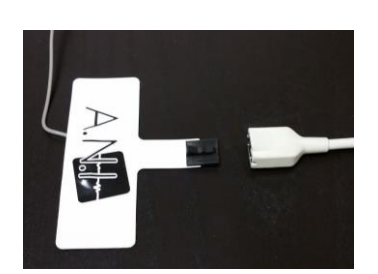

**M** Doloris

Verschlußmechanismus

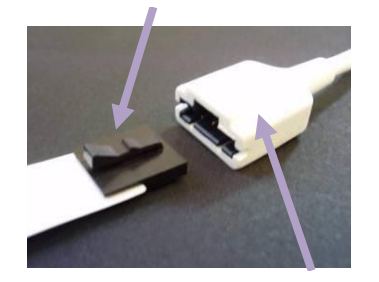

Plastik Träger

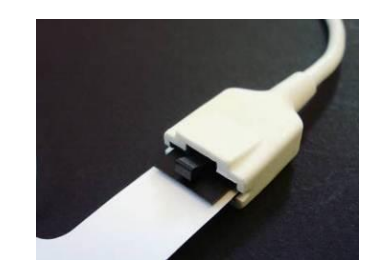

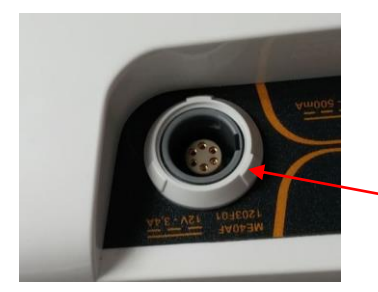

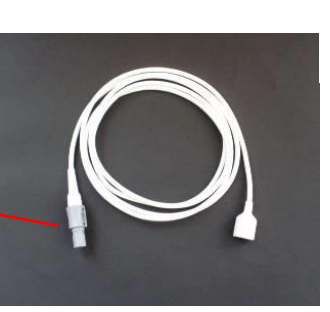

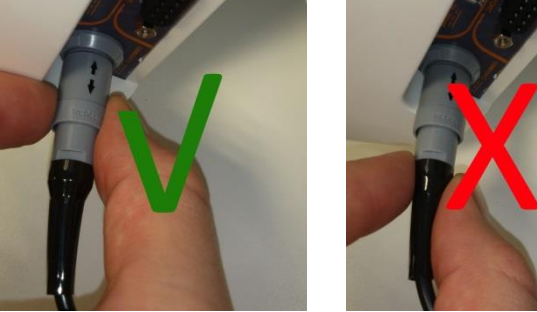

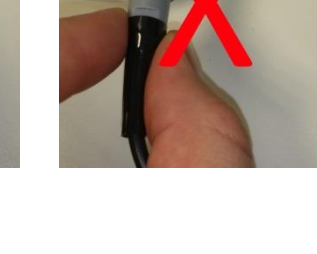

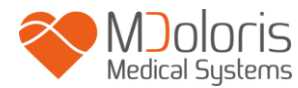

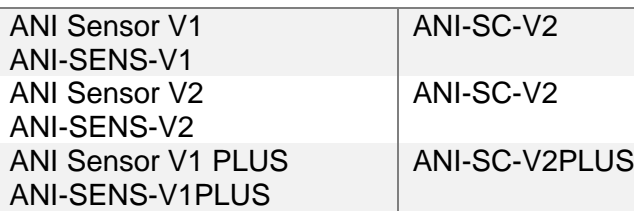

#### ANI-SC-V2

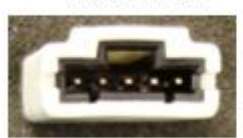

#### **SENSOR SENSOREN KABEL**

#### ANI-SC-V2PLUS

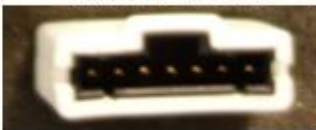

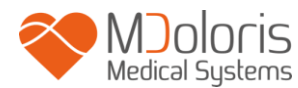

# <span id="page-15-0"></span>**4 Starten des ANI Monitor V2**

Nach dem Anschließen des Monitors an den Netzstecker den berührungsempfindlichen Schalter unten in der Mitte des Bildschirms drücken.

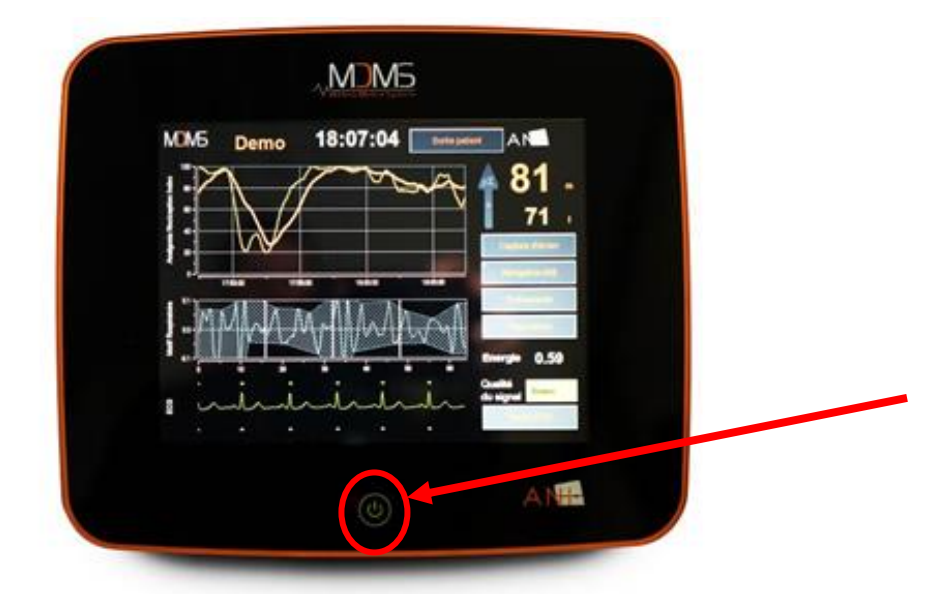

#### **HINWEIS:**

- Wenn der Monitor eingeschaltet ist, leuchtet die LED-Anzeige grün.
- Wenn der Monitor im Standby-Modus ist, leuchtet die LED-Anzeige orange.

Der Monitor startet mit dem Mdoloris Medical Systems Logo.

Der Bildschirm zeigt dann automatisch das Hauptmenü an.

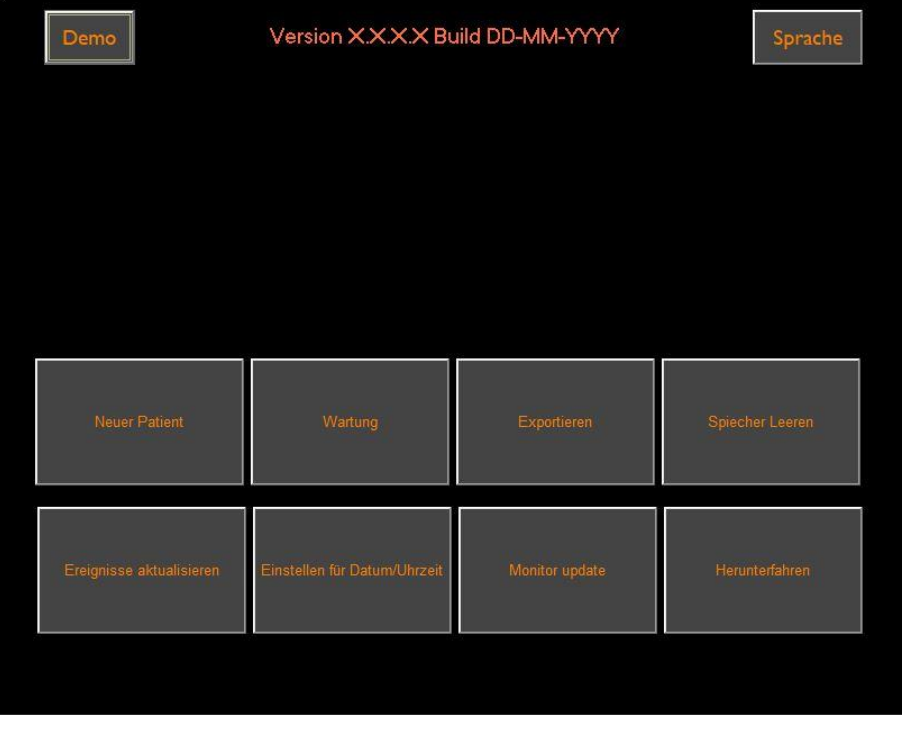

#### **Hauptmenü**

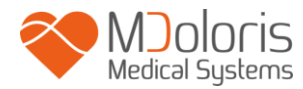

 $60$ 

 $40$  $\overline{20}$  $\overline{a}$ 10:35:00

 $0^+$ 

n.

ECG

10:40:00

Sobald der Monitor mit dem Patienten verbunden ist, startet der Berechnungsalgorithmus automatisch.

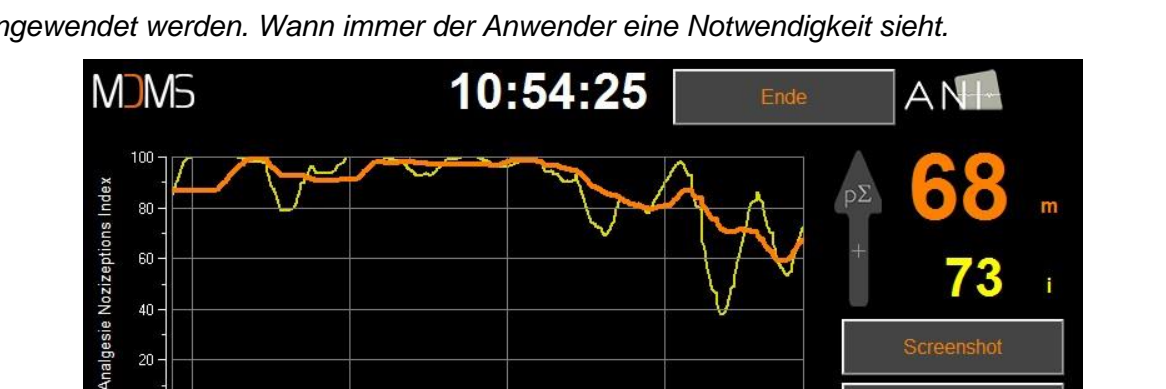

10:45:00

*Hinweis: Die ANI Technologie kann an wachen und anästhesierten Patienten direkt angewendet werden. Wann immer der Anwender eine Notwendigkeit sieht.*

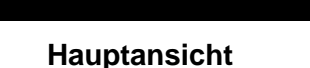

10:50:00

Stellen Sie eine ausreichend gute Signalqualität des EKGs auf dem unteren Bereich des Bildschirms sicher. Falls kein Signal zu sehen sein sollte, stellen Sie sicher, dass die USB-Verbindung zwischen Monitor und Verstärkergehäuse korrekt ist. Falls ein Signal angezeigt wird, dieses jedoch merkwürdig erscheint, stellen Sie sicher, dass die Elektrodenanschlüsse korrekt mit dem Verstärkergehäuse verbunden sind.

**ACHTUNG**: Überprüfen Sie am oberen Bildrand, dass die "Signalqualität" gut ist (grüne Farbe). Der ANI-Index ist nicht zuverlässig bei schlechter Signalqualität (rote Farbe).

Wenn der Nutzer die Amplitude des EKG als zu schwach einschätzt, so kann durch Drücken der **[Zurücksetzen des EKG]**-Taste eine automatische Neukalibrierung des Monitors gestartet werden.

З

1.8

Gut

**Energie** 

Signal

Qualität

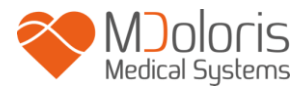

# <span id="page-17-0"></span>**5 Benutzung des ANI Monitor V2 and Einstellung von Parametern**

#### **5.1 EKG Ableitung**

<span id="page-17-1"></span>Im unteren Teil des Bildschirms findet man das EKG, wie es nach Ableitung ankommt. Dieses EKG ist gefiltert, von allen technischen und auch physiologischen Artefakten (z.B. Extrasystolen).

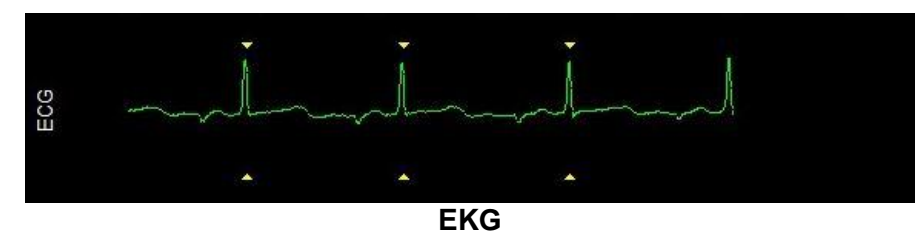

**WARNHINWEIS:** Überprüfen Sie auf dem Hauptbildschirm immer die gute Qualität des

EKG-Signals

- 1) Beide mit dem Morphologiesignal und dem Scrollen auf der EKG-Anzeige
- 2) In der unteren rechten Ecke des Bildschirms:

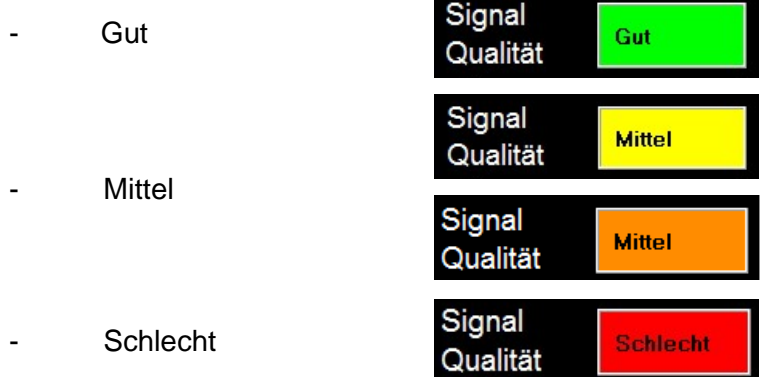

#### **Fall 1 – Es wird kein Signal angezeigt**

Tauschen Sie die Sensoren aus.

#### **Fall 2 - Mittlere Signalqualität**

Ist die Signalqualität nur mittelmäßig (gelbe oder orangefarbene Anzeige leuchtet auf), kann dies ein Hinweis arauf sein, dass sich die Anzeigequalität bald verschlechtern könnte. Versetzen Sie ggf. die Elektroden um ein besseres Signal zu erhalten.

#### **Fall 3 – Schlechte Signalqualität**

Wenn die Anzeige ein schlechtes Signal anzeigt (rote Anzeige leuchtet auf), können die Anzeigen des Monitors nicht mehr berücksichtigt werden. In einem derartigen Fall wird der ANI Index nicht mehr angezeigt, die Kurve eingefroren und die Nachricht "schlechte Signalqualität" erscheint auf der Bildschirmmitte als Warnhinweis.

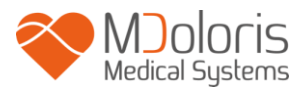

- Wählen Sie die Taste **"Auto-Aussteuerung"** in der rechten unteren Ecke des Bildschirms, um das EKG-Signal automatisch wiederherzustellen.
- Ist die Signalqualität **immer noch mittel oder schlecht**, wählen Sie eine andere EKG-Leitung auf dem Multiparameter-Monitor. Zuletzt überprüfen Sie die korrekte Position der Elektroden und ihre korrekte Haftung auf der Haut. Befestigen Sie die Elektroden neu oder wechseln sie diese, wenn nötig, aus.

#### **5.2 Atemmuster**

<span id="page-18-0"></span>Die durch das Atemmuster im RR-Spektrum eingeschlossene Fläche wird gemessen und im Diagramm schraffiert dargestellt. Je größer die entsprechende Fläche, desto ausgeprägter ist der p∑ – Tonus. Je kleiner die Fläche, desto kleiner der p∑ – Tonus.

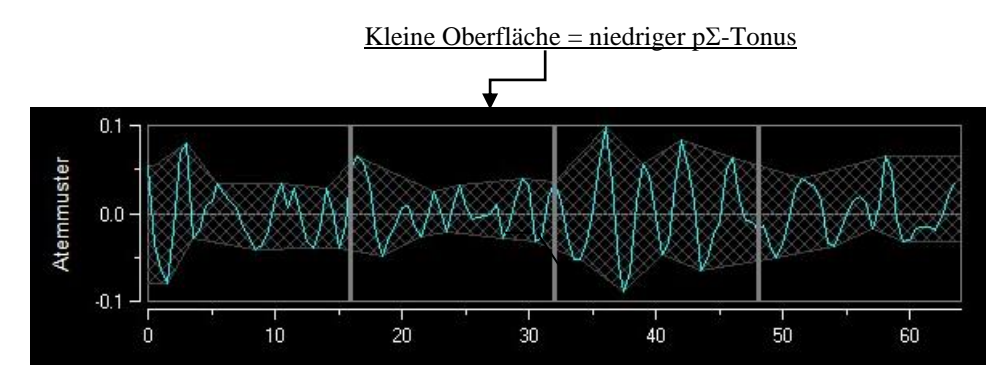

**R-R normalisierte Serie: niedrige respiratorische Sinus-Arrhythmien**

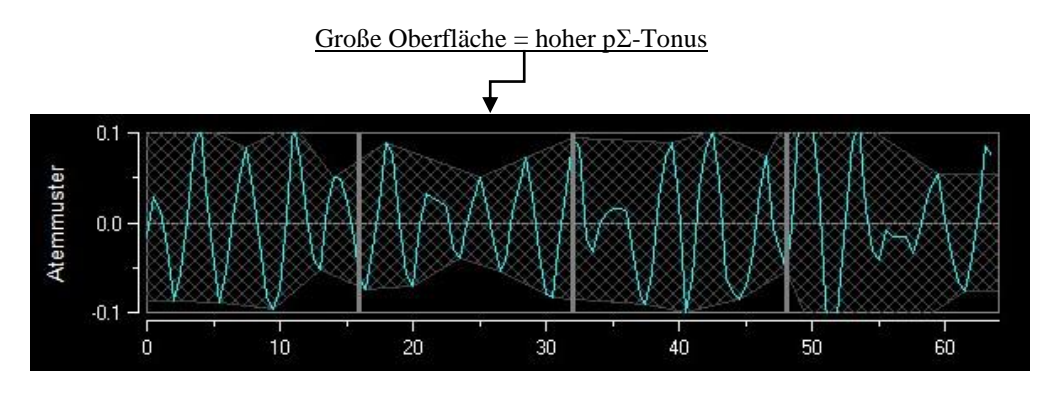

**R-R normalisierte Serie: hohe respiratorische Sinus-Arrhythmien**

#### <span id="page-18-1"></span>**5.3 ANI index**

Wir haben Berechnungsalgorithmen entwickelt, die auf der Messamplitude der Atemmodulation der Zeitreihen der RR-Intervalle beruhen.

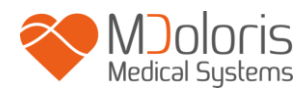

Ein kontinuierlicher Index wird angezeigt (jede Basismessung wird anhand von 64 Sekunden von Daten mit einem Schiebefenster pro Sekunde durchgeführt), der den parasympathischen Tonus des Patienten wiedergibt. Die Berechnung erfolgt jede Sekunde und wird über zwei Zeitperioden gemittelt: ein kurzer Durchschnittswert (Durchschnitt über zwei Minuten) und ein längerer Durchschnittswert (Durchschnitt über 4 Minuten). Der Monitor zeigt zwei Parameter an: der gelbe Parameter ist der momentane ANI (mit "i" gekennzeichnet), der aus dem kurzen Durchschnitt resultiert; der orangene Parameter ist der Wert aus dem langen Durchschnitt (mit "m" gekennzeichnet). Diese Indizes können eine hämodynamische Reaktion während der Operation unter Vollnarkose verhindern helfen.

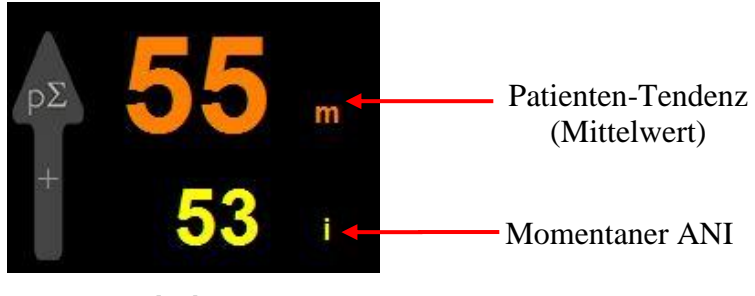

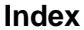

Deshalb zeigen wir in dem angrenzenden Trendfenster eine gelbe Kurve und eine orange Kurve, die den Verlauf dieser beiden Indizes über die Zeit wiedergeben.

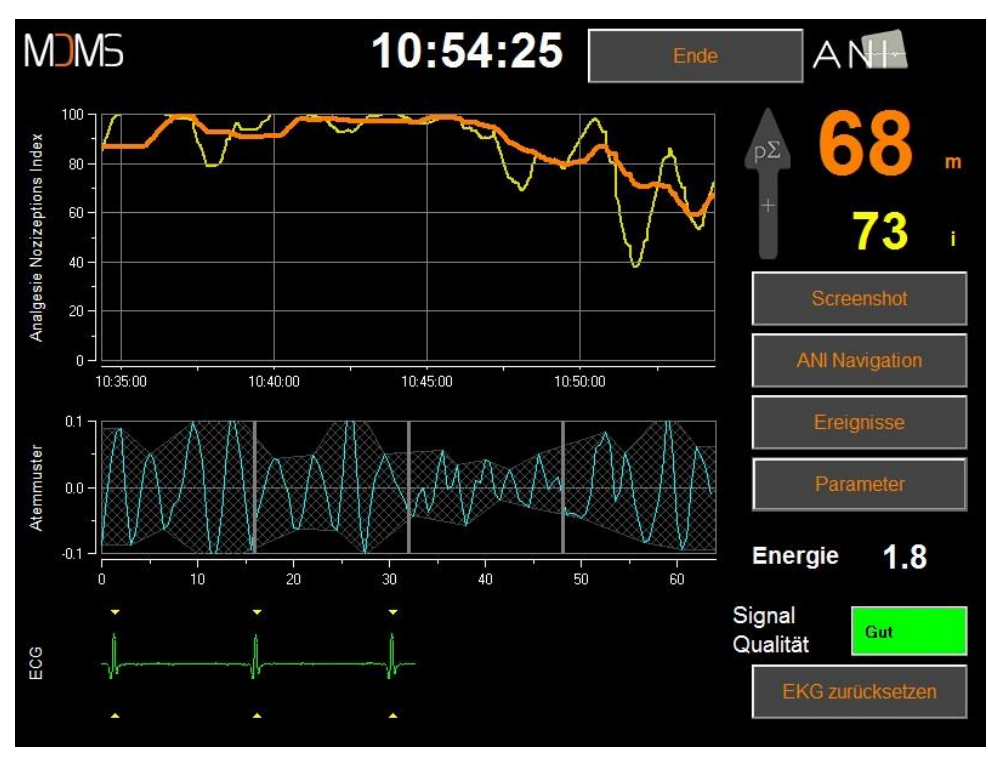

**Kurven**

Sollten die R-Zacken nicht korrekt angezeigt werden - z. B. wegen zu vieler korrigierter ektopischer Schläge, wird die ANI Messung unterbrochen, bis das EKG korrekt bzw. der kardiologische Rhythmus wieder im Sinus erscheint.

#### <span id="page-20-0"></span>**5.4 Navigation durch die Trends des ANI**

Betätigung der « ANI-Navigation » öffnet ein Navigationsfenster, welches eine Navigation zeitlich vorwärts und rückwärts entlang des ANI-Trends ermöglicht und verschiedene erfasste Ereignisse darstellt.

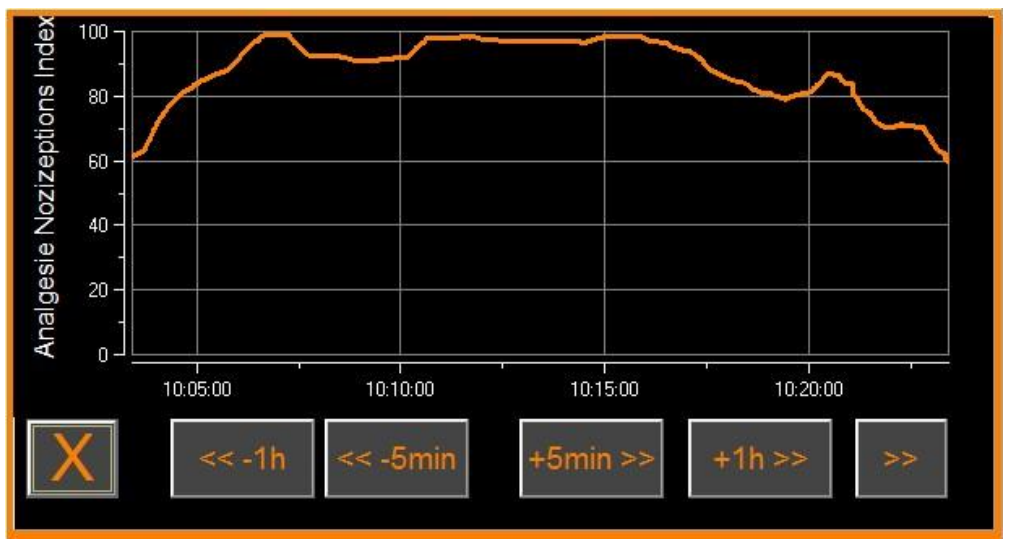

**ANI Navigation**

Betätigung der Schaltfläche « **X** » schließt das Fenster wieder. Die EKG Übertragung und die HRV Messung werden nicht gestört, auch wenn das Navigationsfenster geöffnet ist.

## <span id="page-20-1"></span>**6 ANI Monitor V2 Setup**

Durch Drücken von **« Parameter »** erhält man folgende Auswahlmöglichkeiten.

#### **6.1 Einstellung der Sprache**

<span id="page-20-2"></span>Der Benutzer kann die Sprache einstellen. Die verschiedenen Sprachen werden in einer drop-down-Liste angezeigt. Wählen Sie eine Sprache durch anklicken aus und bestätigen Sie mit « **X** » um die Sprachauswahl zu bestätigen und den Bildschirm zu schließen.

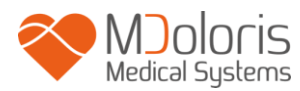

#### **6.2 Schwellenwerte**

<span id="page-21-0"></span>Wie im Bild unten gezeigt, haben Sie die Möglichkeit Grenzwerte im Monitor durch Betätigung von **«Schwellenwert aktivieren»** einzugeben**.**

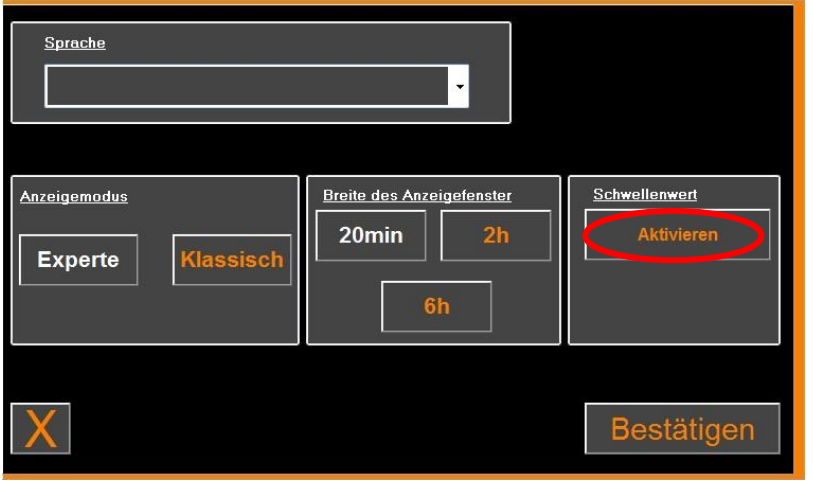

**Schwellenwert**

Die Standardwerte erscheinen unten in der Dateneingabe (50/70)

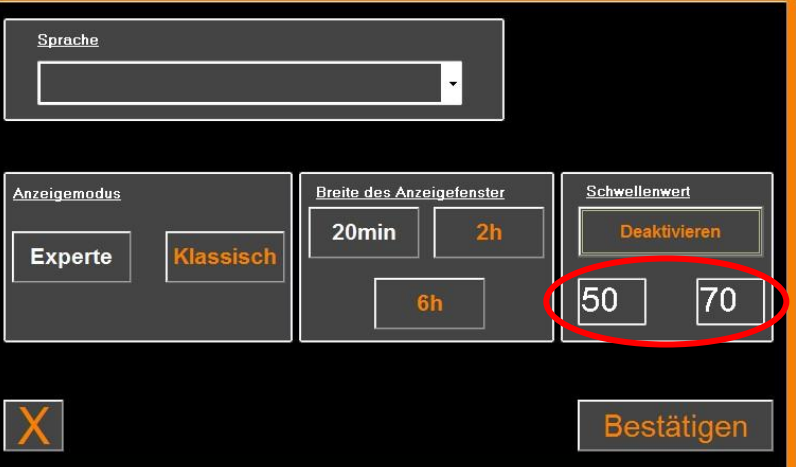

Klicken Sie in das Eingabefeld und fügen den ersten Wert ein. Bestätigen Sie mit «OK». Verfahren Sie für den zweiten Wert genauso.

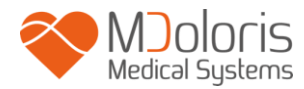

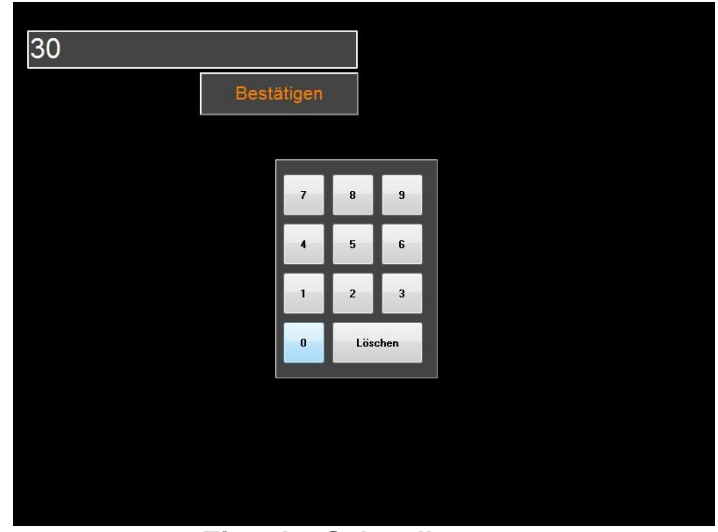

**Eingabe Schwellenwert**

Wenn der Nutzer bestätigt, ohne Daten eingeben zu haben, wird er aufgefordert, einen Wert zwischen 0 und 100 einzugeben.

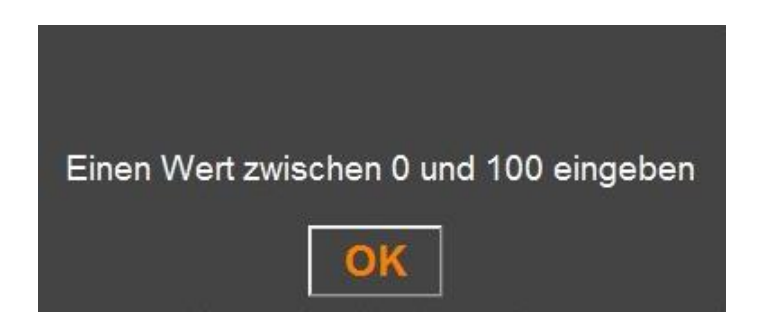

Nach der Eingabe der Daten "**BESTÄTIGEN**" drücken.

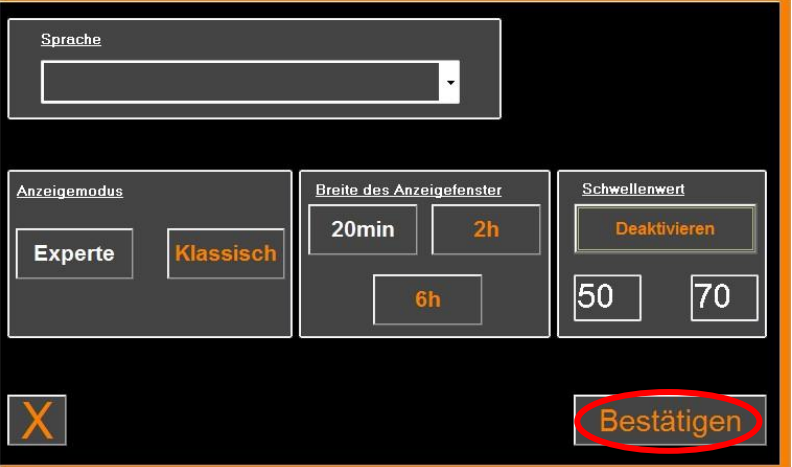

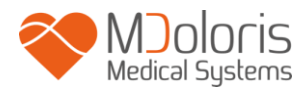

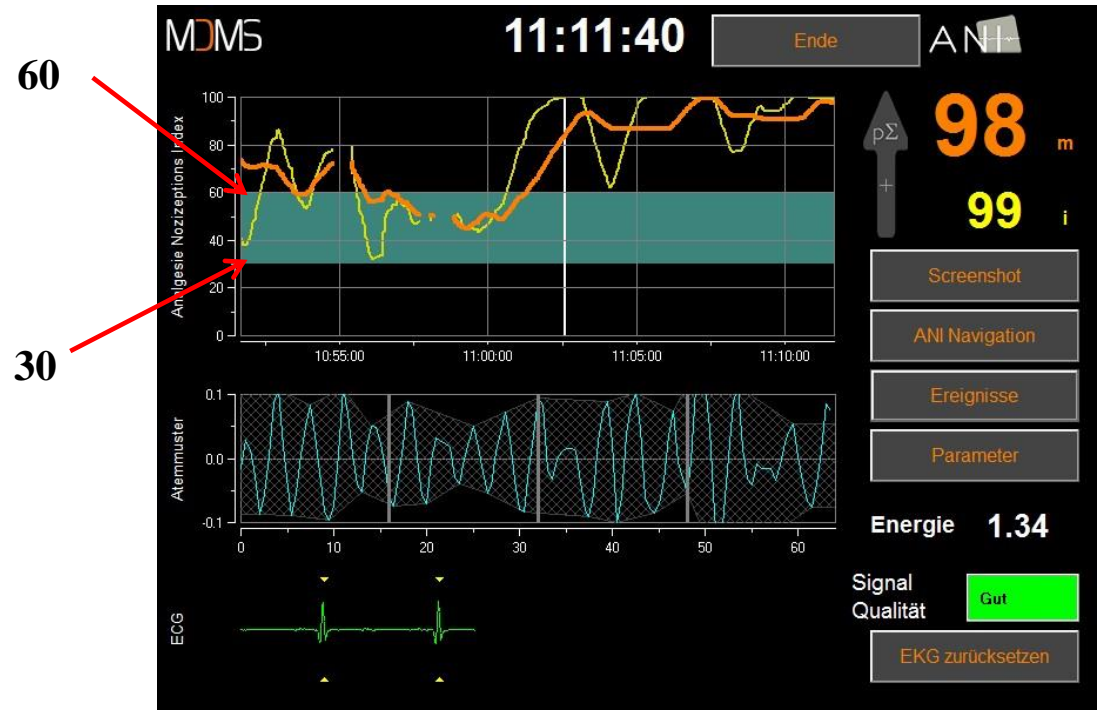

**Schwellenwertanzeige**

#### **6.3 Ereignisse einfügen**

<span id="page-23-0"></span>Wie im Bild unten gezeigt, gibt es die Möglichkeit klinische Ereignisse zu markieren, sodass man sie in den Trendkurven sehen und sie auch mit Exportieren kann. Drücken Sie eine dieser beiden Tasten, um eine Linie durch die ANI-Kurve einzufügen und das Ereignis wird in der "R-R Serienlog" aufgezeichnet.

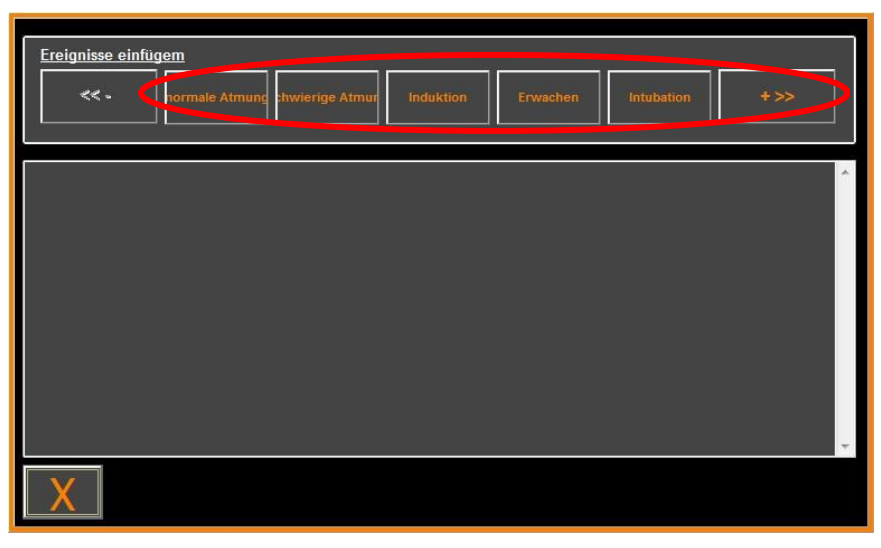

#### **Ereignisse**

Ein Beispiel für den Inhalt einer Datei sehen Sie im Folgenden aufgeführt:

- normale Atmung
- schwierige Atmung
- **Induktion**
- Erwachen
- **Intubation**
- Extubation
- keine Stimulation
- chirg. Stimulation
- Hämod. Reaktion
- Bewegungen
- Husten
- **Morphingabe**
- Hypnotikumgabe

Nach der Eingabe wird das Ereignis durch Klicken auf die Taste "**Ereignisse**" angezeigt.

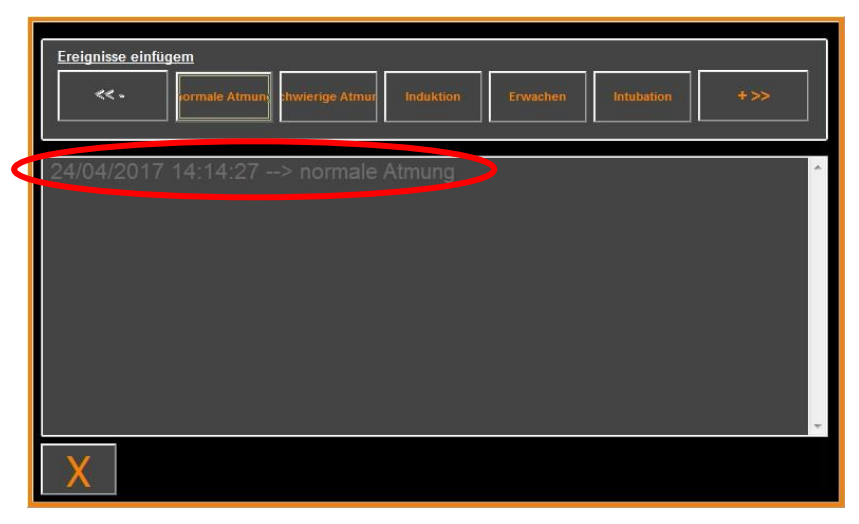

#### **Ereignisanzeige**

Das Ersetzen eines dieser Ereignisse führt automatisch zu einer Speicherung in der Datei "Index". Es ist möglich, diese Datei auf einen USB-stick zur weiteren Analyse zu speichern (siehe Kapitel **7.7**). Es ist ebenfalls möglich, eigene Listen von Ereignissen zu bearbeiten (siehe Kapitel **7.8**).

#### **6.4 Expertenmodus und Energie-Index**

<span id="page-24-0"></span>Es gibt zwei Modi:

• « **Klassischer** » Modus: Keine Energieanzeige, keine Anzeige des Atemmusters, keine momentane ANI-Kurve. Dennoch kann ein starker Abfall des momentanen ANI-Werts, der durch eine gelbe Spitze gekennzeichnet ist, als Reaktion auf einen schmerzhaften oder stressauslösenden Reiz auftreten. In derselben Zeitzone erscheint die Anzeige des momentanen ANI-Werts auf dem Bildschirm. Beide verschwinden, wenn der schmerzhafte oder stressauslösende Reiz beendet wird.

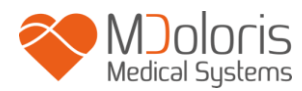

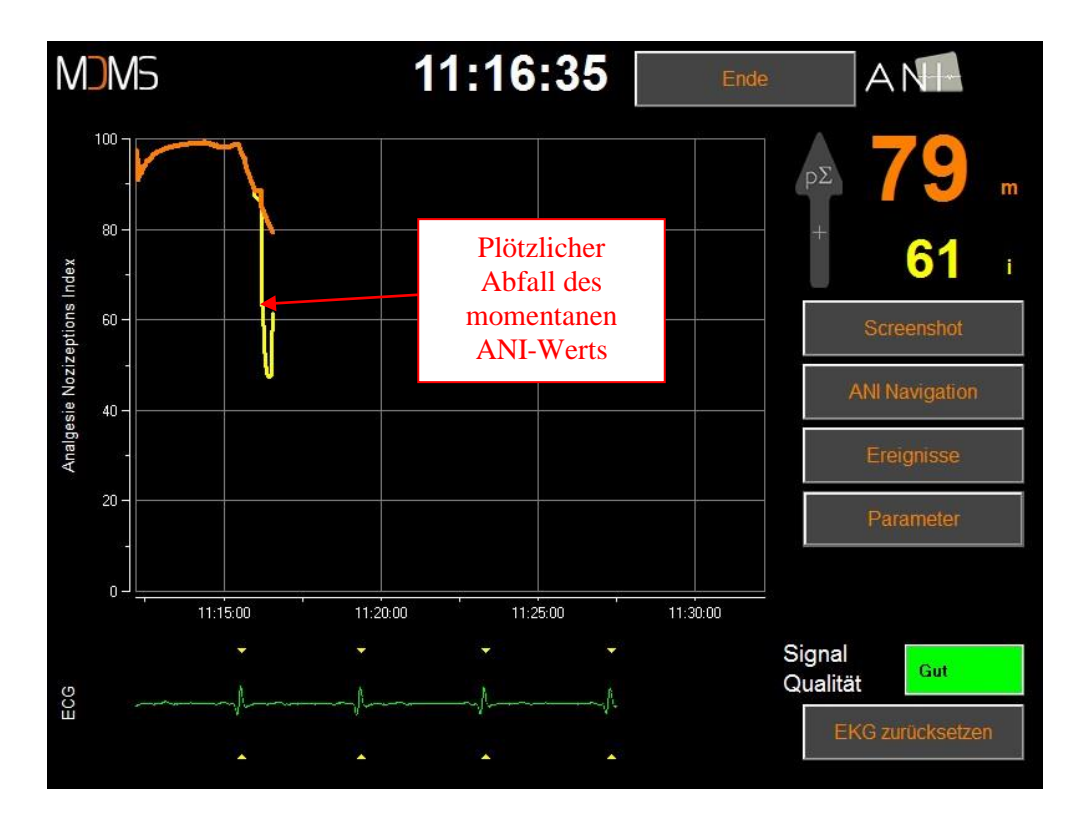

• « **Experten** » **Modus,** der das Atemmuster und eine weitere Funktion, namens "Energie" -Index anzeigt.

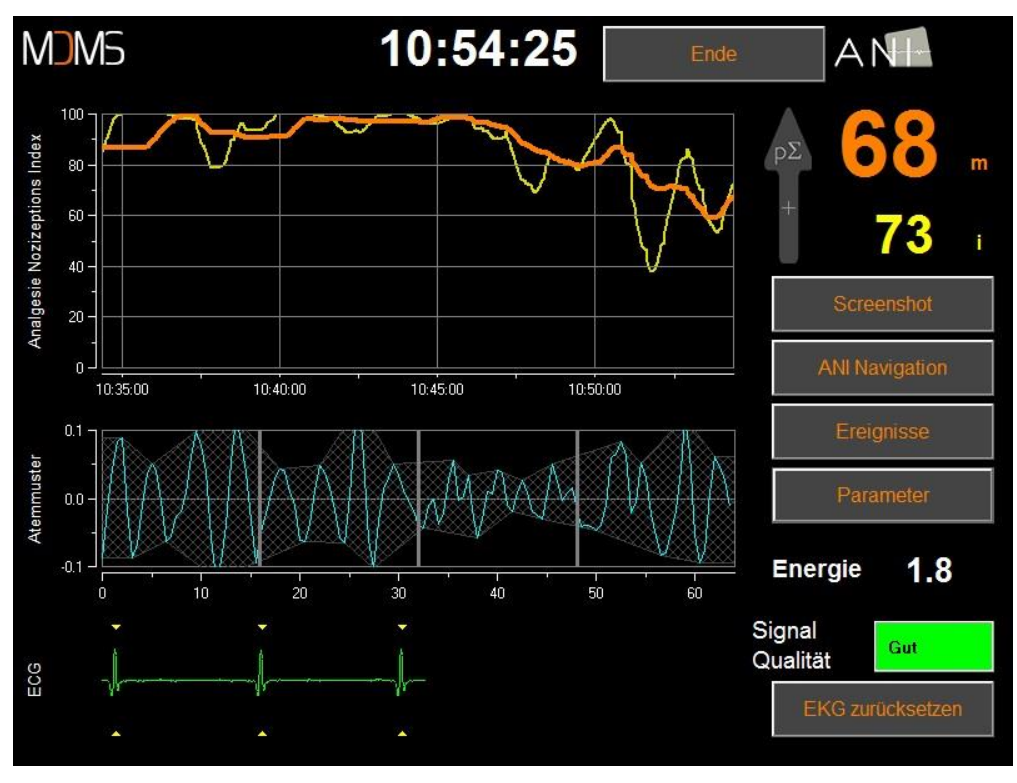

**Expertenmodus**

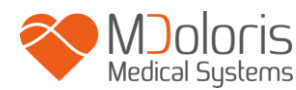

Der Energie Index entspricht der "gesamten spektralen Leistung des autonomen Nervensystems". Wenn die Energiewerte des Energie-Index dramatisch variieren, bedeutet dies, dass die berechneten ANI-Werte zu diesem Zeitpunkt nicht dem parasympathischen Tonus des Patienten entsprechen. Die Berechnung der ANI-Werte wird unterbrochen, wenn der Energie-Index Werte unter 0.05 oder über 2.5 anzeigt auch wenn das EKG-Signal korrekt angezeigt wird. Energie-Werte unter 0.05 oder über 2.5 sind ein nicht signifikanter Parasympathikotonus des Patienten. Es bedeutet eine nichtphysiologische Situation in Bezug auf den Organismus.

Der Energie-Index ist eine in R-R-Serien angewendete Funktion und bezieht sich nicht auf die Energie des Patienten; er wird für die Berechnung des ANI verwendet, steht jedoch in keiner unmittelbaren Beziehung zu dem PS-Tonus des Patienten.

Um in den Expertenmodus zu gelangen, drücken Sie «**Parameter**», wählen «**Experte**» und gelangen durch drücken von «**X**» zurück auf den Hauptschirm.

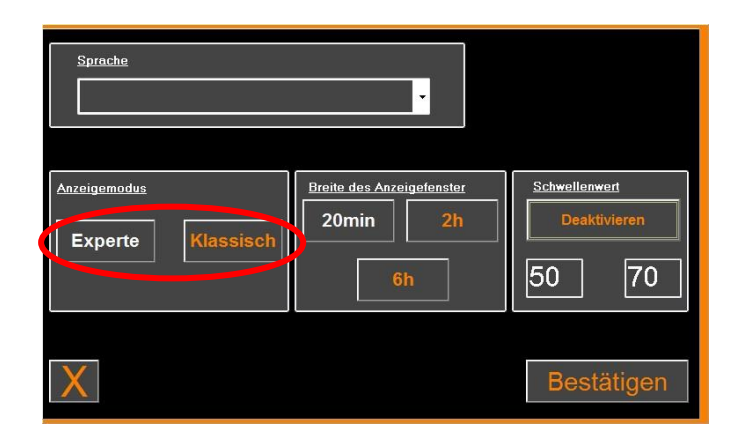

# <span id="page-26-1"></span><span id="page-26-0"></span>**7 Bedienung des ANI Monitor V2**

#### **7.1 Aufnahme beenden**

Das Drücken auf «**Stop**», der sich im oberen Teil des Anzeigenfeldes des Monitors befindet, beendet die Überwachung des Patienten und ermöglicht den Zugriff auf die aufgezeichneten Daten.

Sie werden um eine Bestätigung gebeten.

*Hinweis: Durch Bestätigung mit "Ja" gibt es keine Möglichkeit mehr zum bestehenden Patienten zurückzukehren.*

*Wenn sie «Ja» drücken öffnet sich folgendes Fenster:*

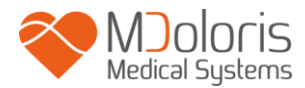

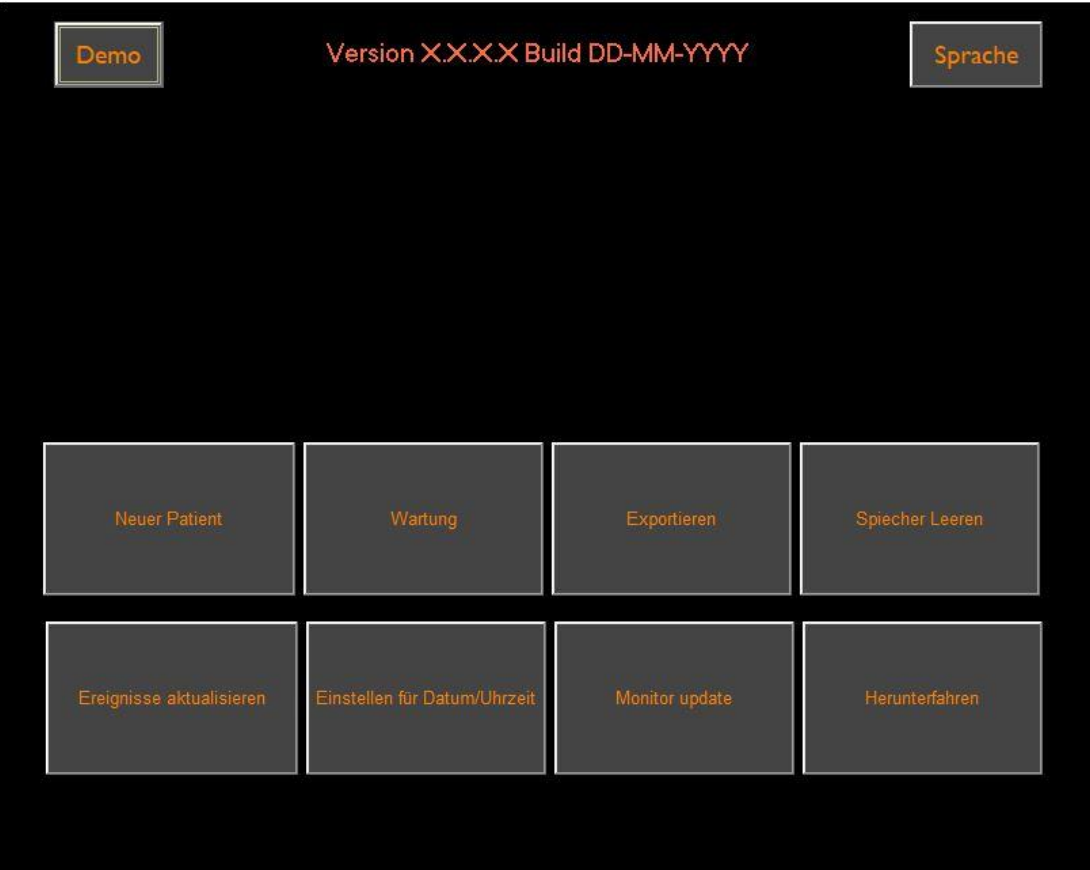

#### **7.2 Demonstrationsmodus**

<span id="page-27-0"></span>Durch Auswahl von «**Demo**» startet ein Video mit den ANI Funktionen.

#### <span id="page-27-1"></span>**7.3 Neuer Patient**

Durch die Auswahl **«Neuer Patient»** initialisiert sich der Monitor und ein neuer Patientenfall mit dazugehöriger Sicherung wird kreiert.

#### <span id="page-27-2"></span>**7.4 Wartung**

Drücken von «**Wartung**» öffnet ein Eingabefeld. Der Zugang ist durch ein Passwort geschützt. Sie bekommen das Passwort auf Anfrage von Mdoloris Medical Systems.

#### <span id="page-27-3"></span>**7.5 Löschen von Patientendaten**

Drücken von «**Speicher leeren**» löscht alle aufgezeichneten Daten. Ein erstes Fenster fragt nach der Bestätigung dieses Vorgangs (Wollen Sie wirklich alle Aufzeichnungen löschen?).

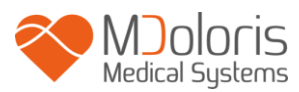

Wenn alle Daten gelöscht sind, erscheint ein Fenster mit der Bestätigung. Drücken Sie « **OK** » und gelangen zurück ins Hauptmenu.

### **7.6 Screenshot**

<span id="page-28-0"></span>Wenn der Benutzer auf das Feld **« Screenshot »** drückt, wird der Bildschirm "fotografiert" und die Information als Bilddatei gespeichert. Eine Nachricht bestätigt Ihnen die erfolgreiche Speicherung des Bildes. Drücken Sie anschließend auf **« OK »**.

Um an das Bild zu gelangen, muss ein USB-Stick im USB-port mit dem Namen "Data Export" stecken. Der Benutzer wählt das Feld **« Stop »** im oberen Bereich des Bildschirms aus. Es öffnet sich ein neues Fenster, wählen Sie **« Datenexport »**. Das Bild wird auf den usb-Stick gespeichert. Jeder file-Name folgt der Regel: Stunde - Minute - Monat - Tag - Jahr.

#### **7.7 Daten Exportieren**

<span id="page-28-1"></span>Durch die Auswahl von "**Export**" öffnet sich ein neues Fenster mit den im Speicher verfügbaren Dateien und den zu exportierenden Dateien.

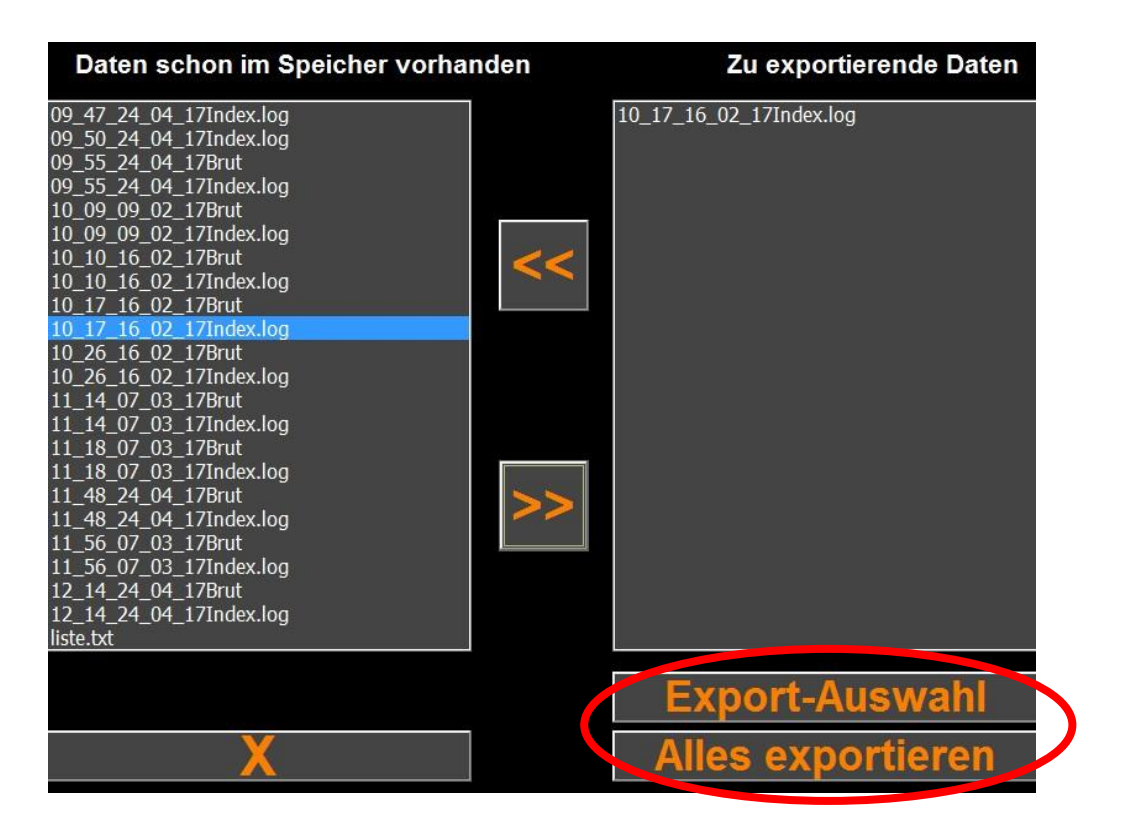

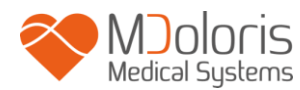

Der Nutzer kann die zu exportierenden Dateien auswählen, in dem er "**Auswahl Exportieren**" drückt oder er kann alle Dateien exportieren, indem er "**Alles Exportieren**" drückt.

Falls der Monitor den usb-stick nicht erkennt oder falsch eingesteckt ist, erfolgt eine Fehlermeldung. Überprüfen Sie den korrekten Einsatz und bestätigen mit **«OK»** um das Exportieren zu starten.

Wenn alle Daten erfolgreich kopiert wurden, erscheint eine Bestätigung auf dem Bildschirm (Export erfolgreich). BEstätigen Sie mit **« OK »** um zum Hauptbildschirm zu gelangen.

#### **Anmerkung:**

Die Bezeichnung des Archivs enthält das Datum und die Uhrzeit zu Beginn der Aufzeichnung. Die Benennung des Archivs erfolgt gemäß nachfolgender Regel: Stunde– Minute – Monat – Tag - Jahr.

Beispiel:

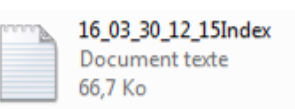

Sobald die Datei geöffnet ist, erscheinen die Daten in folgendem Format:

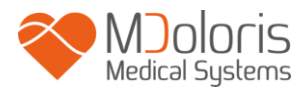

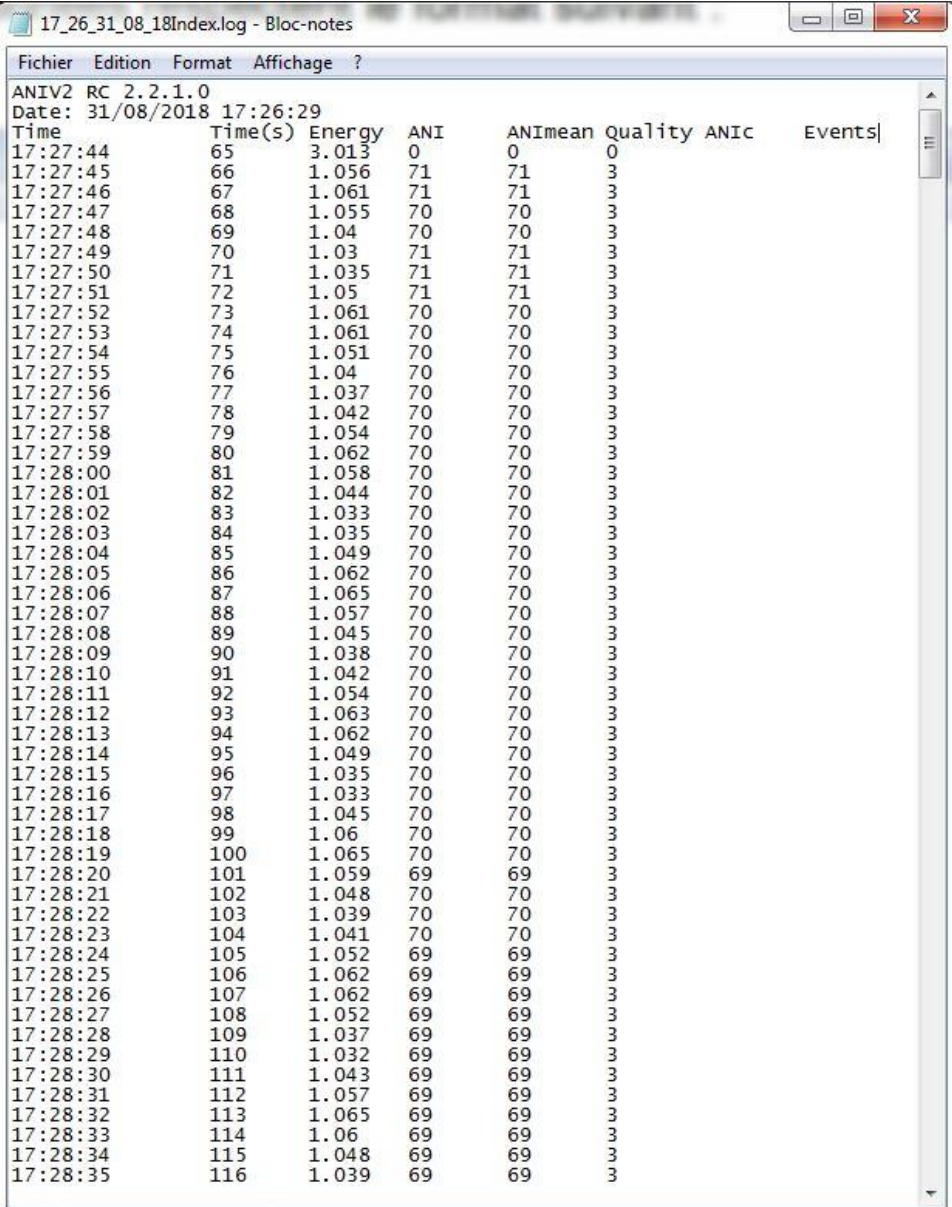

**Index (Experten-Modus)**

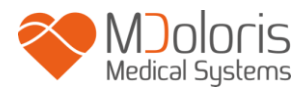

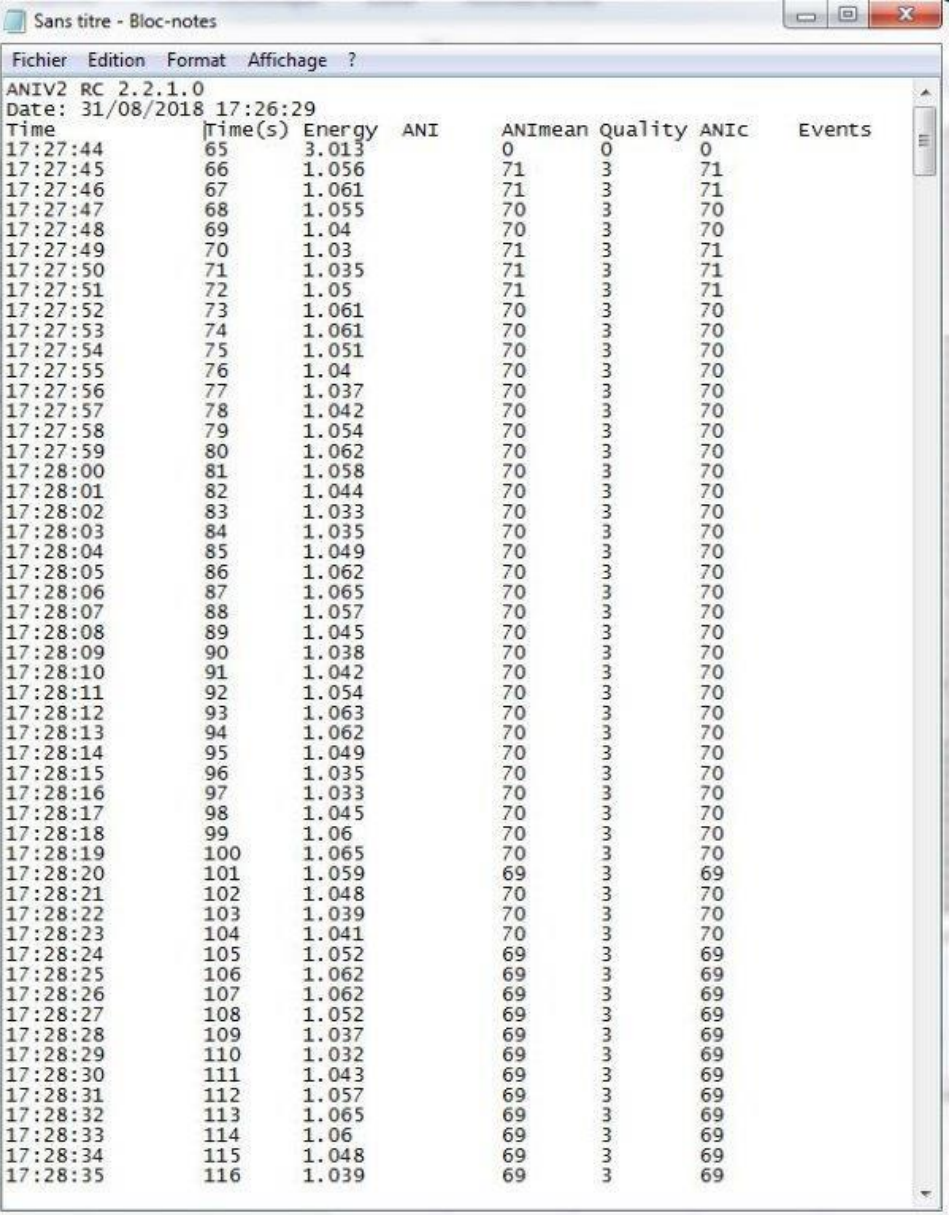

#### **Index (Klassischer Modus)**

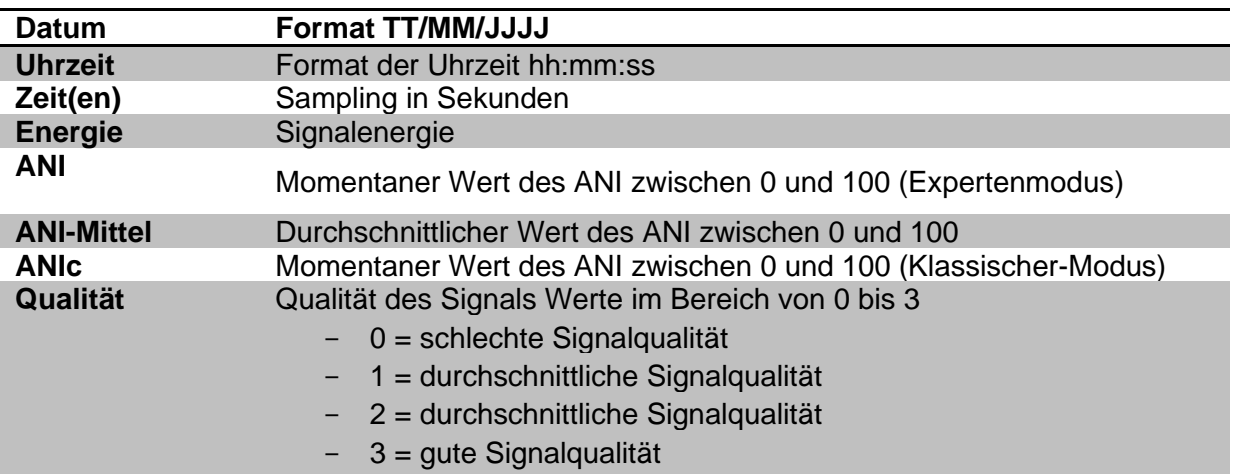

#### **Ereignisse** Vom Nutzer hinzugefügte Ereignisse

Echtzeit-Daten vom Monitor können abgerufen werden, indem ein Computer an dem "Export"-Port an der rechten Seite des Monitors angeschlossen wird. Die Zeichenfolge kann mit einem Terminal Typ Softwareanwendung angezeigt werden (um das im technischen Handbuch verfügbare Protokoll zu erhalten, wenden Sie sich bitte an Ihren Mdoloris-Händler).

**HINWEIS**: Sollte während der Aufzeichnung ein Kabel nicht richtig angeschlossen sein, unterbricht die Datenaufnahme. Verbinden Sie die Kabel wieder korrekt und die Aufnahme startet unter aktuellem Index neu. Berücksichtigen Sie dies beim Zusammenführen der Daten bei der Datenverarbeitung.

#### <span id="page-32-0"></span>**7.8 Aktualisieren von Ereignissen**

Wie bereits erläutert (siehe Kapitel 6.3), sind klinisch relevante Ereignisse im System vordefiniert. Die Liste kann durch den Benutzer geändert werden, um eigene Markierungen in den ANI-Trend einzufügen. Die eingefügten Ereignisse werden für weitere Analysen gespeichert.

Ein Druck auf **«Stop»** beendet die aktuelle Überwachung und man gelangt in das Hauptmenu. Ein Bestätigungsfenster wird angezeigt.

Anmerkung: Wenn Sie mit *«Ja»* betätigen gelangen Sie direkt zum Hauptmenü.

Für den Zugriff auf eine Aktualisierung der Ereignisse drücken Sie [**Ereignisse aktualisieren**]. Es erscheint die gegenwärtige Ereignissliste:

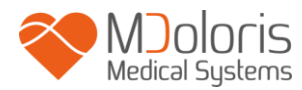

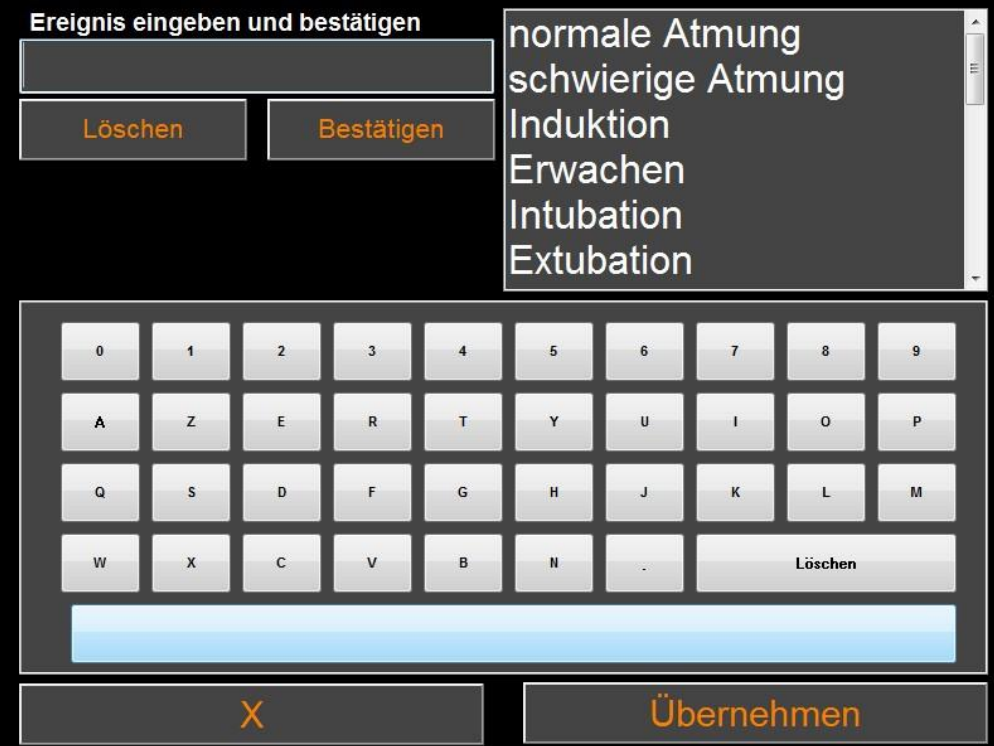

Um ein neues Ereignis zu der Liste hinzufügen zu können, muss erst ein "altes" gelöscht werden. Benutzen Sie dazu die virtuelle Tastatur. Markieren Sie ein Ereignis und Löschen es mit **«Löschen»**. Nun können Sie ein neues Ereignis definieren und Bestätigen mit **«***Bestätigen***»**. Die Wortlänge darf 18 Zeichen nicht überschreiten.

Das neue Ereignis befindet sich nun am Ende der drop-down-Liste auf der rechten Seite. Um zu dem Ereignis zu gelangen, benutzen Sie die Bildlaufleiste.

Die vorgenommenen Änderungen (Hinzufügen oder Löschen von einem oder mehreren Ereignissen) werden durch «**OK**» bestätigt. Betätigen Sie anschließend «**Übernehmen**» und dann «**X**», um das Fenster zu schließen.

#### **7.9 Datum und Uhrzeit**

<span id="page-33-0"></span>Um die Uhrzeit und/oder das Datum zu ändern, wählen Sie **«Stop»** und erreichen das Hauptmenu:

Wählen Sie **«Datums- und Zeiteinstellungen»**. Daraufhin erscheint der folgende Bildschirm:

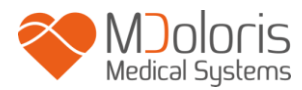

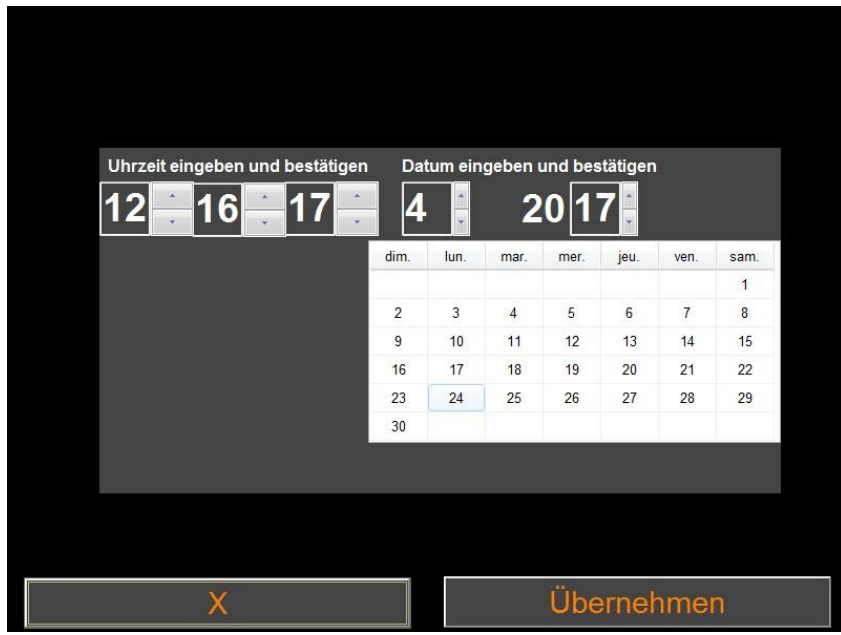

Verwenden Sie die Pfeile um Änderungen vorzunehmen. Änderungen werden durch Betätigung von **«Übernehmen»** bestätigt. Dann durch Betätigen von **«X»** das Fenster schließen. Der Monitor wird neu gestartet.

#### **7.10 Aktualisierung des Monitors**

<span id="page-34-0"></span>Im Hauptmenu wählen Sie **« Update des Monitors»**. Stecken Sie einen USB-Stick mit der neuen Version von "ANI\_V2.exe", zur Verfügung gestellt durch Ihren Mdoloris Medical Systems Mitarbeiter. Dann wählen Sie **« Update des Monitors».**

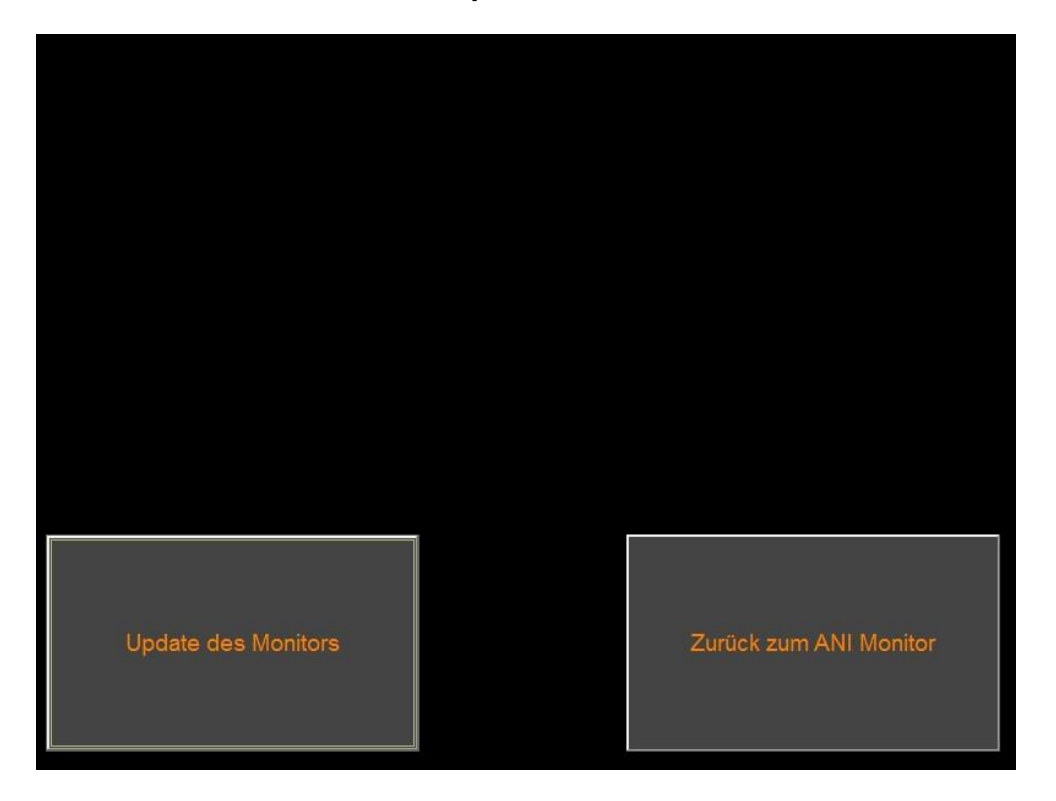

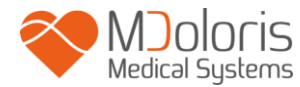

Folgende Meldung erscheint, wenn die Aktualisierung erfolgreich war. Nach 5 Sekunden drücken Sie auf **« Zurück zum ANI Monitor »**.

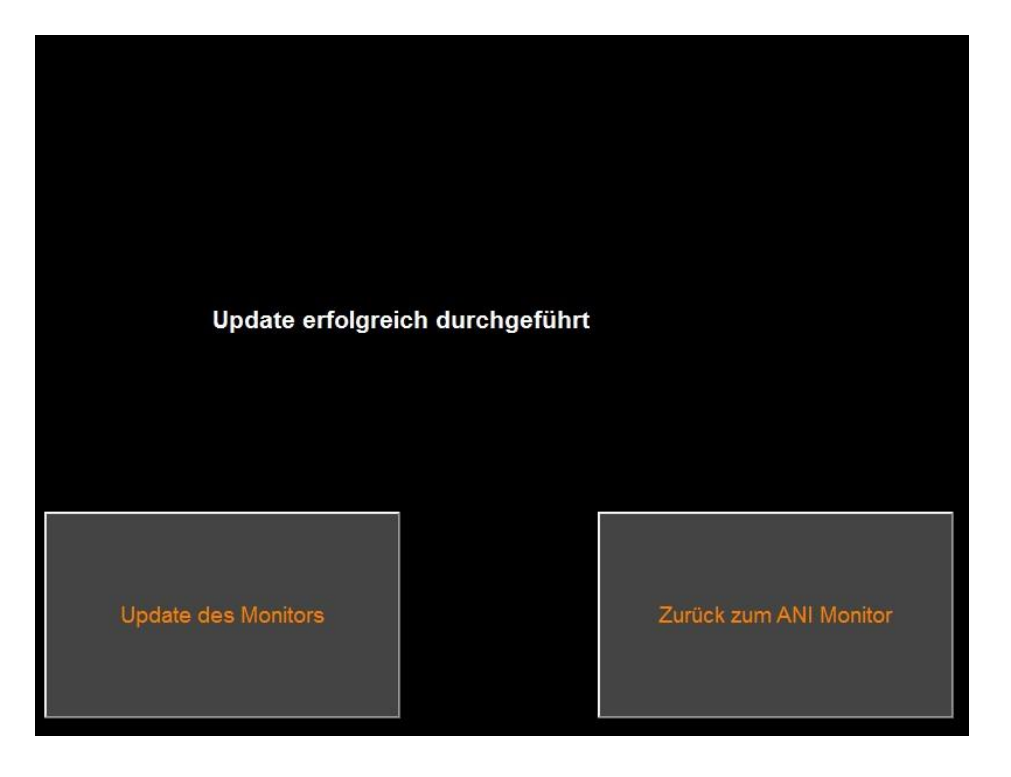

Wenn kein USB-Stick angeschlossen ist, erscheint folgende Meldung (USB-Stick einstecken)

Wenn die "ANI\_V2.exe"-Datei nicht auf dem USB-Stick gespeichert ist, erscheint folgende Meldung:

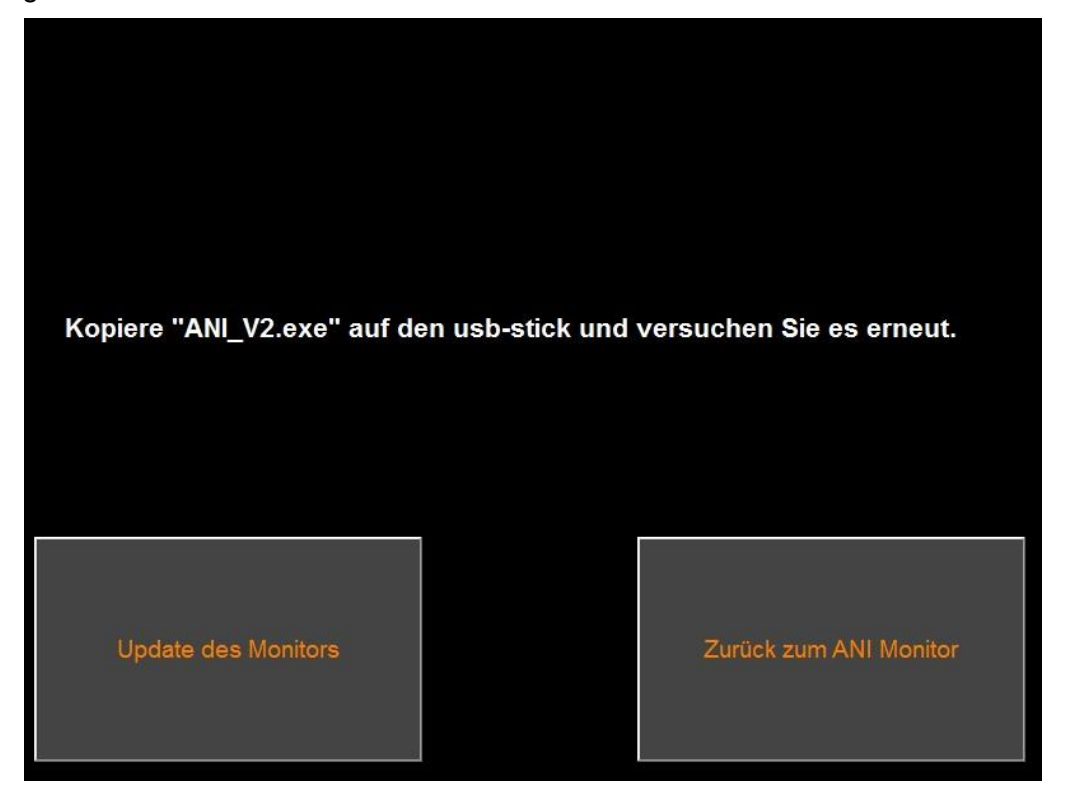

#### **7.11 Abschalten des Monitoring Systems**

<span id="page-36-0"></span>Durch Drücken des « **Herunterfahren**» Knopfes wird die Anwendung beendet und der Monitor fährt herunter.

**Hinweis:** Der Monitor kann nicht über die Ein-/Austaste an der Vorderseite ausgeschaltet werden.

# <span id="page-36-1"></span>**8 Fehlerbehebung**

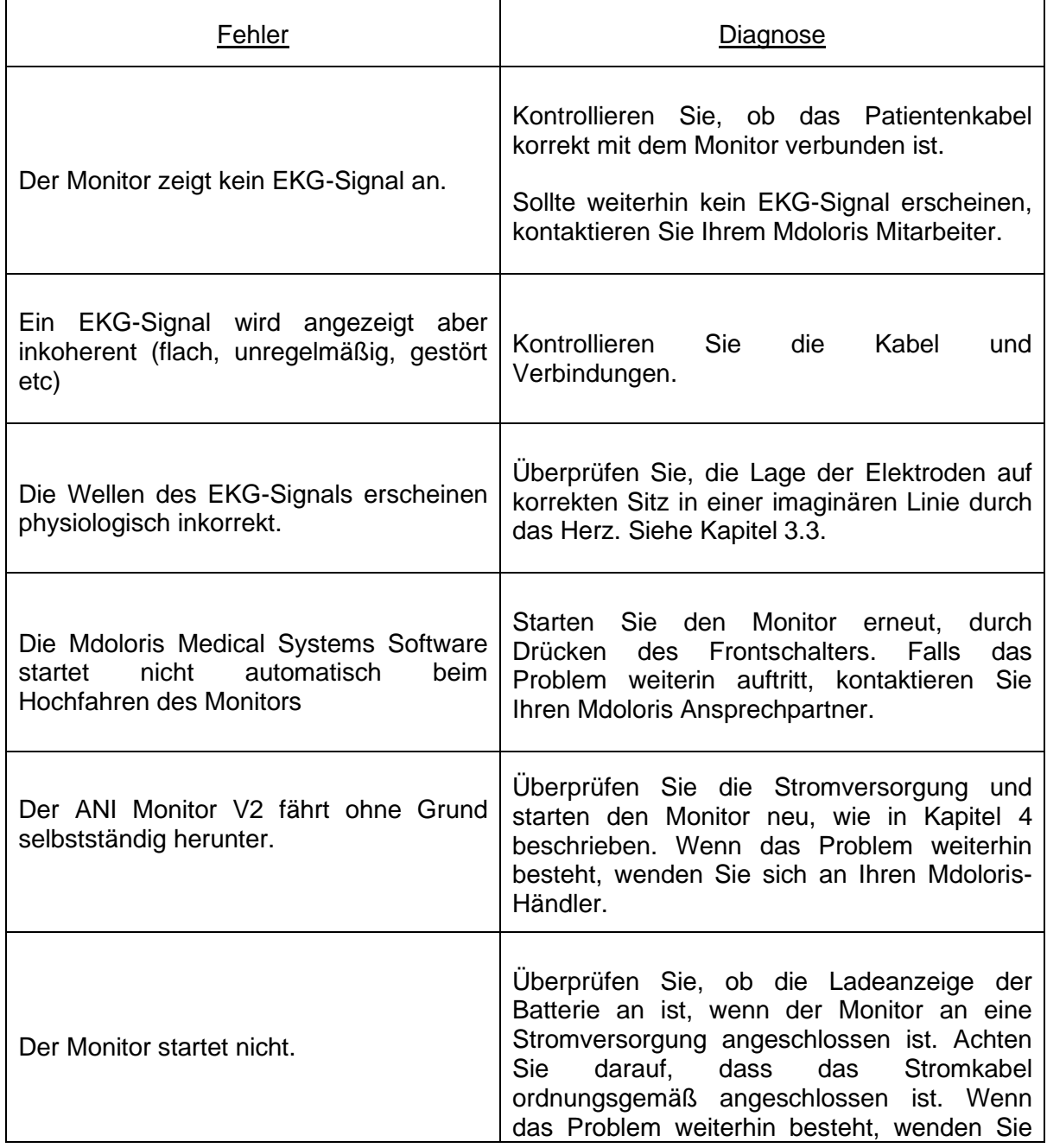

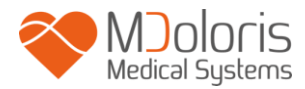

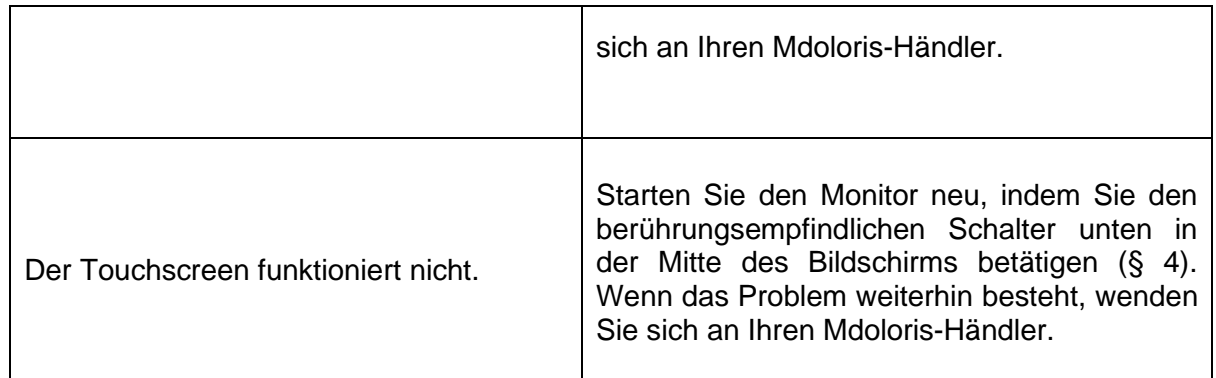

## <span id="page-37-0"></span>**9 Entsorgung des Monitors**

Die Wiederverwertung von elektrischen Geräten trägt zum Schutz der natürlichen Ressourcen bei und beugt dem Risiko der Umweltverschmutzung vor. Deshalb erfüllt Mdoloris Medical Systems seine Verpflichtungen hinsichtlich des Endes der Lebensdauer des von ihm in den Verkehr gebrachten ANI Monitor V2 durch die Finanzierung des WEEE Pro Recycling Systems und sammelt und recycelt kostenfrei (für weitere Informationen wenden Sie sich bitte an Ihren Mdoloris-Händler)

**WARNHINWEIS***: Zur Vermeidung von Kontamination oder Infektionen von Benutzerpersonal, Umwelt oder Gerätschaften, stellen Sie eine korrekte Desinfizierung und Dekontamination des Monitors vor dessen Entsorgung entsprechend den jeweils gültigen Landesvorschriften für Gerätschaften mit elektrischen und elektronischen Bauteilen sicher.*

Der Monitor kann demontiert werden:

- Das Monitorgehäuse enthält keine dauerhaft installierten Metallteile.
- Alle elektrischen Komponenten entsprechen den RoHS2-Richtlinien.

Entsorgen Sie elektrische und elektronische Bauteile nicht auf öffentlichen Mülldeponien ohne vorher zu trennen. Sortieren Sie behutsam, damit sie korrekt und sicher weiterverwendet, wiederaufbereitet oder recycelt werden können.

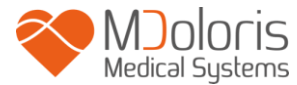

# <span id="page-38-0"></span>**10 Umgebungsbedingungen**

#### <span id="page-38-1"></span>**10.1 Versand- und Lagerhaltungsbedingungen**

Der ANI Monitor V2 und sein Zubehör kann im Rahmen der nachfolgenden Grenzwerte für die Umgebungsbedingungen gelagert oder ausgeliefert werden. Diese Bedingungen gelten für Lagerung und Auslieferung außerhalb des Betriebs.

Temperatur -20 °C bis +60 °C

Schützen Sie den Monitor vor plötzlichen Temperaturschwankungen, die zu Kondenswasser im Gerät führen können. Um eine Kondensation zu minimieren, vermeiden Sie das Bewegen des Monitors zwischen unterschiedlich stark beheizten Räumen. Lassen Sie sich den Monitor in der ungeöffneten Lieferverpackung an die Umgebungstemperatur gewöhnen. Bevor Sie mit dem Monitor arbeiten wischen Sie evtl. vorhandenes Kondenswasser ab und warten, bis sich das Gerät auf Raumtemperatur befindet.

#### <span id="page-38-2"></span>**10.2 Betriebsumgebung**

Der ANI Monitor V2 ist nicht für den Einsatz in Bereichen mit brennbaren Gasen oder Dämpfen konzipiert worden.

**WARNUNG**: explosionsgefahr: verwenden sie den ANI Monitor V2 nicht in einer entflammbaren Atmosphäre oder in Räumen die eine erhöhte Konzentration von brennbaren Anästhetika enthält.

Der ANI Monitor V2 wurde entwickelt, für einen Temperaturbereich von 5˚ bis 40˚C, in einer Höhe bis zu 2.000m. Bedingungen ausserhalb dieser Grenzen können die Zverlässigkeit des Monitors beeinflussen.

#### <span id="page-38-3"></span>**10.3 Stromversorgung und Erdung**

Der ANI Monitor V2 erfordert eine Stromquelle von 100-240 Volt, 50-60Hz.

**ACHTUNG:** *FÜR DIE RICHTIGE ERDUNG MUSS DER STECKER AN EINE DREIADRIGE GEERDETE STECKDOSE ANGESCHLOSSEN WERDEN. VERWENDEN SIE DEN MONITOR NIEMALS MIT EINER ZWEIPOLIGEN STECKDOSE. WENN DIE* 

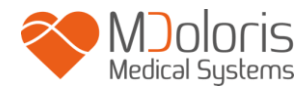

*STECKDOSE NUR ZWEIPOLOG IST, ERSETZEN SIE DIESE DURCH EINE DREIPOLIGE STECKDOSE, BEVOR SIE DEN MONITOR ANSCHLIEßEN.*

# <span id="page-39-1"></span><span id="page-39-0"></span>**11 Reinigung und Desinfizierung**

#### **11.1 Reinigung**

#### **WARNUNG:**

*TREFFEN SIE ENTSPRECHENDE VORSICHTSMAßNAHMEN, UM JEGLICHEN KONTAKT MIT BLUT ODER MATERIALIEN, DIE INFEKTIONEN NACH SICH ZIEHEN KÖNNEN, ZU VERMEIDEN. ENTSORGEN SIE JEGLICHES KONTAMINIERTE MATERIAL IN DAFÜR VORGESEHENEN MÜLLCONTAINERN.* 

**Reinigen des Monitors, des Netzteils und des Endbenutzerkabels**: Entfernen Sie das Blut oder die Flüssigkeit sofort auf dem Monitor oder dem Erfassungsgerät. Getrocknetes Blut ist extrem schwer zu entfernen. Benutzen Sie die Reinigungstücher des Herstellers mit der Bezeichnung "linget Anios" Reinigungstücher oder Reinigungstücher mit Ethanol.

Wischen Sie nach der Reinigung das Ende der Steckverbindung mit Alkohol ab und lassen Sie es vollständig trocknen. Restfeuchtigkeit auf der Steckverbindung kann die Leistung des Monitors beeinträchtigen.

Verwenden Sie keine scheuernden Reinigungsmittel, um ein Zerkratzen des Bildschirms zu vermeiden.

**WARNUNG:** *MISCHEN SIE KEINERLEI DESINFIZIERENDE LÖSUNGEN, DA DIES GIFTIGE GASE PRODUZIEREN KÖNNTE.*

#### **Vorsicht:**

Vermeiden Sie den Kontakt von Flüssigem mit den Verbindungen, da dies deren Leistung beeinträchtigen könnte.

#### <span id="page-39-2"></span>**11.2 Wartung**

Der ANI Monitor V2 ist so konzipiert, dass er keinerlei Anpassung oder Kalibrierung benötigt. Der Verluststrom ist ein wichtiger Indikator für das Risiko von Stromschlägen für das Personal, das mit der Außenfläche des Gerätes in Kontakt kommt. Es wurden elektrische Sicherheitstests durchgeführt, um sicherzustellen, dass der Verluststrom den Sicherheitsnormen IEC 60601-1 genügt.

Eine vorbeugende Wartung wird ein Mal pro Jahr empfohlen: Überprüfen Sie die Kabel, die Unversehrtheit der Etiketten, führen Sie eine Systemprüfung und einen Ableitstromtest gemäß der Norm 62353 durch (weitere Einzelheiten finden Sie in dem technischen Handbuch, das bei Mdoloris erhältlich ist). Überprüfen Sie den Verluststrom nach jedem Kontakt mit Flüssigkeiten oder nach einer starken elektrischen Überspannung bei der Installation.

Ausschließlich von Mdoloris Medical Systems qualifizierte Techniker und Ingenieure und entsprechend ausgebildetes Fachpersonal sind dazu befugt, Reparaturen und Wartungsmaßnahmen durchzuführen.

Ausschließlich von Mdoloris Medical Systems qualifiziertes Fachpersonal kann die Sicherheit bei der Durchführung von Wartungsmaßnahmen (wie Softwareaktualisierung und Systemwiederherstellung) gewährleisten. Folgende Bestandteile dürfen jedoch auch von in der technischen Wartung ungeschultem Personal ausgetauscht oder ersetzt werden (entsprechend den Anweisungen des Herstellers):

- Endbenutzer-Kabel;
- Stromkabel:
- Wechselstrom (AC)-Gleichstrom (DC)-Netzteil;
- Polklammer.

# <span id="page-40-0"></span>**12 Spezifikationen, garantie und software-lizenzvertrag**

#### <span id="page-40-1"></span>**12.1 Spezifikationen**

Stromversorgung: 100/240 Volt Maximale Leistung: 40 W Strom: 3.4 A Frequenz: 50/60 Hz Elektrische Sicherheit: Klasse II gemäß IEC 60601-1 Gewicht des Monitors (ohne Zusatz): 2,5 kg. Abmessungen des Monitors (Breite x Höhe x Tiefe): 25.6 cm x 21.4 cm x 8.1 cm Bildschirmgröße: 8.4'', Auflösung 800 x 600 Netzadapter AC/DC: Hersteller SL POWER, referenz ME40A1203F01 Lebensdauer des Netzteils: mindestens 1 000 000 h

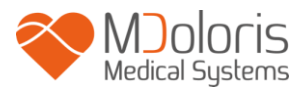

USB-Port/Serieller Port elektrische Isolierung 5 kV DC

Wirksamkeit und Sicherheit der Produkte werden über den Einsatzzeitraum der Produkte (5 Jahre ab Herstellungsdatum) garantiert

# **Anhang IX (Richtlinie 93/42/EEC, ergänzt durch 2007/47/EC): Schutzklasse IIa CISPR 11: Gerät der Klasse A**

#### **Schutzmöglichkeiten vor einem elektrischen Schlag durch das System:**

**Klasse II**: Elektrische Geräte, bei denen der Schutz gegen elektrischen Schlag nicht nur auf der BASISISOLIERUNG beruht, die jedoch über zusätzliche Sicherheitsvorkehrungen wie DOPPELTE ODER VERSTÄRKTE ISOLIERUNG verfügen. Der Schutz ist nicht vom Anschluss an einen Schutzleiter und nicht von den Installationsbedingungen abhängig.

#### **Schutz vor der Übertragung von Lösungen:**

Achten Sie immer darauf, dass der ANI Monitor V2 außerhalb von Bereichen aufgestellt ist, an denen er mit Blut in Kontakt kommen oder von Flüssigkeiten bespritzt werden könnte.

#### **Betriebsmodus des Systems:**

Kontinuierlich: Betrieb unter normaler Belastung und innerhalb eines normalen Zeitraums ohne Überschreitung der vorgegebenen Temperaturen.

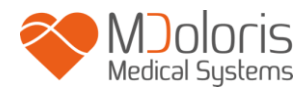

# <span id="page-42-0"></span>**12.2 Zubehör**

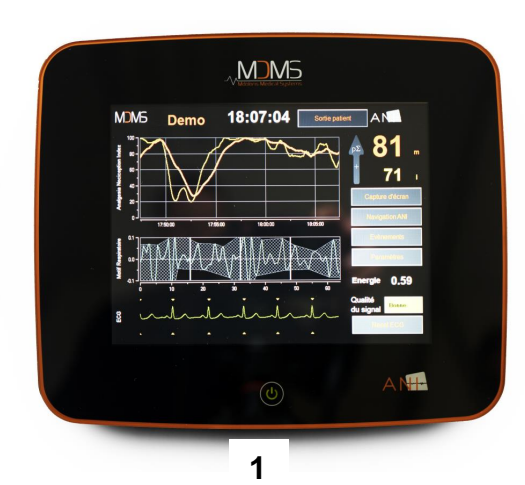

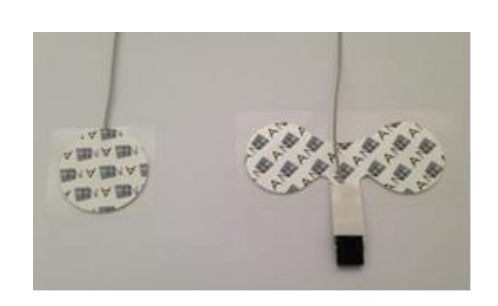

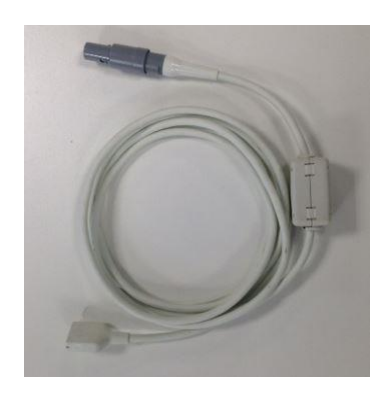

**3**

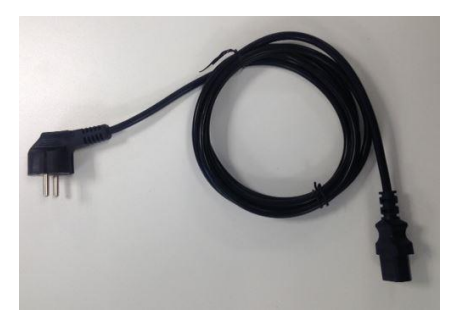

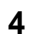

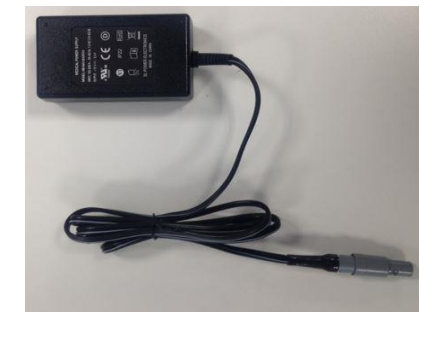

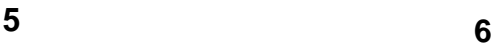

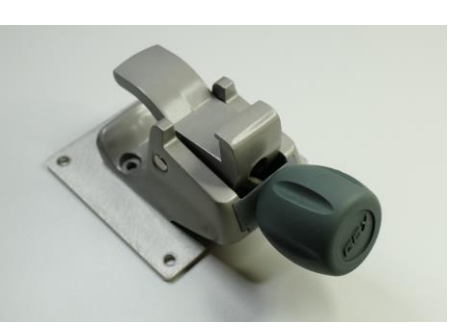

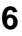

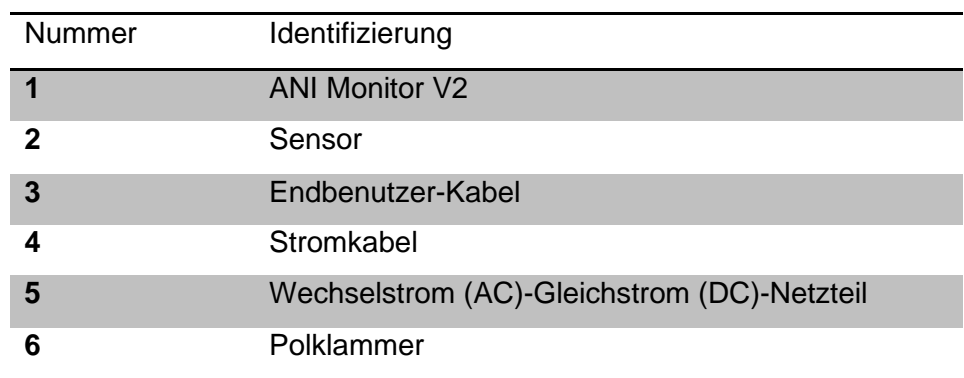

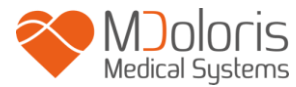

#### **12.3 Garantie**

<span id="page-43-0"></span>Mdoloris Medical Systems gewährt hiermit dem Erstkäufer des ANI Monitor V2 und des Akquisitionskastens ("Garantieprodukt") für ein Jahr ("Garantiezeitraum") ab Erstversand zum Kunden eine Garantie auf Material und Verarbeitung bei normalem, ordnungsgemäßem und zweckmäßigem Gebrauch. Ausgenommen sind Verschleißbauteile und zusätzliche Teile wie, jedoch nicht ausschließlich, Kabel, etc. Die Verpflichtungen von Mdoloris Medical Systems im Rahmen dieser Garantie umfassen die Reparatur und den Ersatz eines Garantieprodukts (oder eines Teils davon), das laut Mdoloris Medical Systems in diese Garantie eingeschlossen ist und Material- oder Verarbeitungsmängel aufweist, vorausgesetzt, dass der Käufer den Garantieanspruch innerhalb des Garantiezeitraums geltend macht und das Garantieprodukt frachtfrei an den Hersteller zurückschickt. Die Reparatur oder der Ersatz von Produkten im Rahmen dieser Garantie verlängert den Garantiezeitraum nicht.

Zur Beantragung der Reparatur oder des Ersatzes im Rahmen dieser Garantie sollte der Käufer Mdoloris Medical Systems direkt kontaktieren (siehe Kontaktinformationen auf der Rückseite dieser Bedienungsanleitung). Mdoloris Medical Systems wird dann die Rücksendung des Garantieprodukts (oder eines Teils davon) an Mdoloris Medical Systems genehmigen. Mdoloris Medical Systems behält sich vor, das Produkt oder einen Teil davon im Rahmen der Garantie zu ersetzen oder zu reparieren. Alle ersetzten Teile gehen in den Besitz von Mdoloris Medical Systems über. Im Verlauf einer aufgrund der Garantie erfolgten Reparatur ist es Mdoloris Medical Systems freigestellt, technische Verbesserungen am Garantieprodukt oder eines Teils davon vorzunehmen. Sollte Mdoloris Medical Systems feststellen, dass eine Reparatur oder ein Ersatz unter die Garantie fällt, übernimmt Mdoloris Medical Systems sämtliche anfallende Kosten, die durch den Rückversand des reparierten oder ersetzten Produktes an den Käufer entstehen. Alle anderen Versandkosten sind vom Käufer zu tragen. Das Risiko des Verlusts oder der Beschädigung während des Transports im Rahmen dieser Garantie wird von der Partei getragen, die das Produkt versendet. Die vom Käufer versandten Produkte im Rahmen dieser Garantie sind in der Originalverpackung oder in ähnlicher Verpackung zum Schutze des Produkts zu verpacken. Sendet der Käufer ein Produkt an Mdoloris Medical Systems, das nicht vorschriftsgemäß verpackt worden ist, wird jeder Schaden, der zum Zeitpunkt der Ankunft bei Mdoloris Medical Systems vorliegt (und vorher nicht gemeldet wurde), auf den Transport zurückgeführt, für den der Käufer die Verantwortung übernimmt.

Diese Garantie bezieht sich nicht auf Garantieprodukte oder Teile davon, die aufgrund unvorschriftsmäßigen Gebrauchs, Nachlässigkeit, Unfall oder äußerer Umstände beschädigt

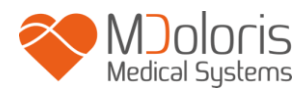

wurden (einschließlich, jedoch nicht beschränkt auf Strom -ausfall oder -schwankungen), die entgegen den Anweisungen von Mdoloris Medical Systems verwendet wurden, die an Zubehör angeschlossen wurden, das nicht der Norm entsprach, bei denen die Seriennummer entfernt oder unleserlich gemacht worden ist, die durch Unbefugte modifiziert, auseinandergebaut, gewartet oder wieder zusammengebaut worden sind, es sei denn, Mdoloris Medical Systems hat dies ausdrücklich genehmigt. Mdoloris Medical Systems ist hiermit in keinerlei Hinsicht verpflichtet, Reparaturen auszuführen, Verbesserungen vorzunehmen oder Ersatz für Schäden zu leisten, die teilweise oder gänzlich durch normalen Verschleiß bedingt sind.

Mdoloris Medical Systems übernimmt keine Garantie (a) für Produkte, die nicht in diese Garantie eingeschlossen sind, (b) für Produkte, die nicht bei Mdoloris Medical Systems oder einem von Mdoloris Medical Systems autorisierten Händler gekauft wurden oder (c) für Produkte, die nicht unter dem Markennamen von Mdoloris Medical Systems verkauft wurden.

DIESE GARANTIE IST DIE EINZIGE UND AUSSCHLIEßLICH GÜLTIGE GARANTIE FÜR MDOLORIS MEDICAL SYSTEMS-PRODUKTE. SIE BEZIEHT SICH AUSSCHLIEßLICH AUF DEN KÄUFER UND GILT HIERMIT AN STELLE JEDER ANDEREN AUSDRÜCKLICHEN ODER STILLSCHWEIGENDEN GARANTIE, EINSCHLIEßLICH UND OHNE EINSCHRÄNKUNGEN DER GARANTIE AUF MARKTFÄHIGKEIT ODER EIGNUNG FÜR EINEN BESTIMMTEN ZWECK. DIE MAXIMALE HAFTUNG, DIE MDOLORIS MEDICAL SYSTEMS AUS DEM VERKAUF ODER DEM GEBRAUCH DER PRODUKTE ERWÄCHST – OB IM RAHMEN DER GARANTIE, EINES VERTRAGS, EINER SCHADENERSATZKLAGE ODER SONSTIGEM – ÜBERSTEIGT IN KEINEM FALL DIE TATSÄCHLICHEN VON MDOLORIS MEDICAL SYSTEMS IN VERBINDUNG DAMIT ERHALTENEN ZAHLUNGEN. MDOLORIS MEDICAL SYSTEMS HAFTET NICHT FÜR BEILÄUFIG ENTSTANDENE, BESONDERE ODER DARAUS UNMITTELBAR RESULTIERENDE VERLUSTE, SCHÄDEN ODER AUSGABEN (EINSCHLIESSLICH – UND NICHT BESCHRÄNKT AUF – GEWINNVERLUSTE), DIE DIREKT ODER INDIREKT DURCH DEN VERKAUF, DIE UNMÖGLICHKEIT DES VERKAUFS, DEN GEBRAUCH ODER DEN VERLUST DIESES PRODUKTS ENTSTANDEN SIND. MIT AUSNAHME DER HIER FESTGELEGTEN BESTIMMUNGEN WERDEN ALLE PRODUKTE IM VORLIEGENDEN ZUSTAND OHNE JEGLICHE ART DER GARANTIE, WEDER AUSDRÜCKLICH NOCH STILLSCHWEIGEND, GELIEFERT.

#### <span id="page-45-0"></span>**12.4 Software-Lizezvertrag**

Die im ANI Monitor V2 ("System") installierte Computersoftware ("Lizenzierte Software") wird Ihnen hiermit zur Verwendung gemäß der in diesem Vertrag aufgeführten Bedingungen überlassen und ist nicht an sie verkauft. Mdoloris Medical Systems behält sich alle nicht ausdrücklich gewährten Rechte vor. Sie besitzen das System, Mdoloris Medical Systems jedoch behält sich alle Besitz- und Eigentumsrechte auf die lizenzierte Software vor.

1. LIZENZ**:** Es wird Ihnen hiermit das einfache Lizenzrecht zum Verwenden der lizenzierten Software nur in Verbindung mit dem spezifischen System, auf dem Ihnen diese Software geliefert wird, gewährt.

- 2. EINSCHRÄNKUNGEN: Sie dürfen die lizenzierte Software nicht auf irgendeine Weise ohne vorherige schriftliche Genehmigung durch Mdoloris Medical Systems auf andere Computer oder Systeme übertragen. Sie dürfen keine Vervielfältigungen der lizenzierten Software oder der dazugehörigen Dokumentation an andere weitergeben. Sie dürfen die lizenzierte Software ohne die vorherige schriftliche Genehmigung durch Mdoloris Medical Systems weder modifizieren noch übersetzen. Die lizenzierte Software beinhaltet Branchengeheimnisse, zu deren Schutz die lizenzierte Software weder dekompiliert, rückentwickelt, in einzelne Bestandteile zerlegt noch anderweitig auf eine allgemein verständliche Form reduziert werden darf. Bei Weitergabe des Systems sind Sie dazu berechtigt, die lizenzierte Software unter der Voraussetzung an andere weiterzugeben, dass der Empfänger die Bedingungen dieses Lizenzvertrages voll akzeptiert.
- 3. LAUFZEIT: Diese Lizenz behält ihre Gültigkeit bis zu ihrer Auflösung. Diese Lizenz verfällt automatisch und ohne vorherige Ankündigung durch Mdoloris Medical Systems, wenn Sie sich nicht an die Bestimmungen oder Vorschriften dieses Lizenzvertrages halten. Bei Auflösung dieser Lizenz dürfen Sie die lizenzierte Software nicht mehr verwenden.

4. HAFTUNGSAUSSCHLUSS: DIE LIZENZIERTE SOFTWARE WIRD IHNEN IM VORLIEGENDEN ZUSTAND OHNE GARANTIE, WEDER AUSDRÜCKLICH NOCH STILLSCHWEIGEND, EINSCHLIESSLICH UND NICHT BESCHRÄNKT AUF GARANTIEN HINSICHTLICH DER MARKTFÄHIGKEIT ODER EIGNUNG

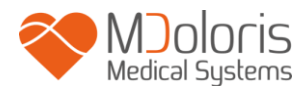

FÜR EINEN BESTIMMTEN ZWECK ZUR VERFÜGUNG GESTELLT. MDOLORIS MEDICAL SYSTEMS GARANTIERT NICHT, DASS DIE IN DIESER LIZENZIERTEN SOFTWARE ENTHALTENEN FUNKTIONEN IHREN ANFORDERUNGEN ENTSPRECHEN, DIE VERWENDUNG DER LIZENZIERTEN SOFTWARE OHNE UNTERBRECHUNGEN ODER FEHLER VERLÄUFT ODER SOLCHE FEHLER IN DER LIZENZIERTEN SOFTWARE BEHOBEN WERDEN.

#### 5. EINSCHRÄNKUNG DER RECHTSMITTEL UND HAFTUNG:

MDOLORIS GESAMTE HAFTUNG IHNEN GEGENÜBER IN BEZUG AUF SCHÄDEN – AUS WELCHEN GRÜNDEN AUCH IMMER UND UNGEACHTET DER HANDLUNG – SOWIE IHR RECHTSBEHELF IST AUF DEN FÜR DAS SYSTEM, DAS DIE LIZENZIERTE SOFTWARE ENTHÄLT, ENTRICHTETEN BETRAG BESCHRÄNKT.

MDOLORIS MEDICAL SYSTEMS IST IN KEINEM FALL IHNEN GEGENÜBER SCHADENERSATZPFLICHTIG (a) BEI BEILÄUFIG ENTSTANDENEN, DARAUS UNMITTELBAR RESULTIERENDEN ODER INDIREKTEN SCHÄDEN (EINSCHLIESSLICH DES VERLUSTS VON GESCHÄFTSGEWINNEN, GESCHÄFTSUNTERBRECHUNGEN UND DES VERLUSTS VON GESCHÄFTLICHEN INFORMATIONEN U.Ä.), DIE DIREKT ODER INDIREKT DURCH DIE ANWENDUNG ODER DIE UNMÖGLICHKEIT DER ANWENDUNG DER LIZENZIERTEN SOFTWARE ENTSTEHEN. DIES GILT AUCH, WENN EIN AUTORISIERTER VERTRETER VON MDOLORIS MEDICAL SYSTEMS AUF DIE MÖGLICHKEIT EINES SOLCHEN SCHADENS HINGEWIESEN WURDE, SOWIE (b) FÜR JEGLICHE ANSPRÜCHE DRITTER.

6. ALLGEMEIN: Dieser Lizenzvertrag unterliegt der Rechtsprechung des Französischen Staates. Sollte eine der Bestimmungen dieses Lizenzvertrages von einem zuständigen Gericht als gesetzwidrig befunden werden, so wird diese Bestimmung im höchstzulässigen Maße geltend gemacht und die übrigen Bestimmungen dieses Vertrags bleiben voll rechtskräftig.

Wenn Sie Fragen bezüglich dieses Lizenzvertrags haben, wenden Sie sich bitte an Ihren Mdoloris Medical Systems-Ansprechpartner.

DIESER LIZENZVERTRAG STELLT DIE GESAMTE UND EINZIGE DOKUMENTIERTE VEREINBARUNG ZWISCHEN IHNEN UND MDOLORIS MEDICAL SYSTEMS DAR UND ERSETZT JEGLICHE VORSCHLÄGE ODER VORHERIGEN VEREINBARUNGEN, MÜNDLICH ODER SCHRIFTLICH UND JEGLICHE ANDEREN MITTEILUNGEN

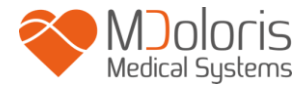

ZWISCHEN IHNEN UND MDOLORIS MEDICAL SYSTEMS IN BEZUG AUF DEN GEGENSTAND DIESES VERTRAGS.

**Bitte wenden Sie sich bei Zwischenfällen unter service.qualite@mdoloris.com an Mdoloris Medical Systems, alternativ sprechen Sie mit Ihrem offiziellen Ansprechpartner vor Ort.**

**Bei jeglichen sonstigen Problemen: Bitte wenden Sie sich an Ihren Mdoloris-Medical-Systems-Repräsentanten oder per E-Mail an contact@mdoloris.com.**